# **Manual**

<span id="page-0-0"></span>**COMMISSIONING IDENTCONTROL COMPACT IC-KP2-2HB17-2V1D WITH PROFINET PROTOCOL TO SIEMENS S7 CONTROLLER**

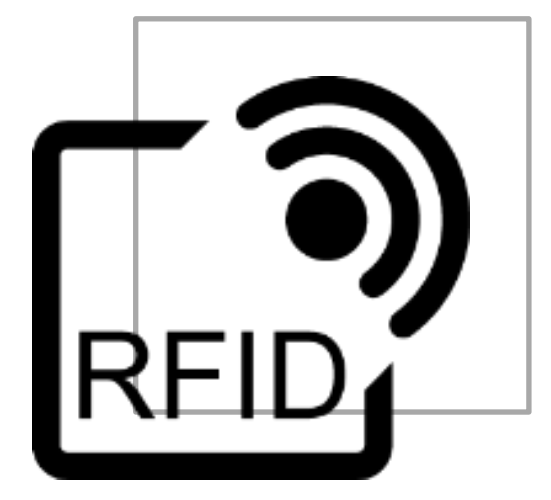

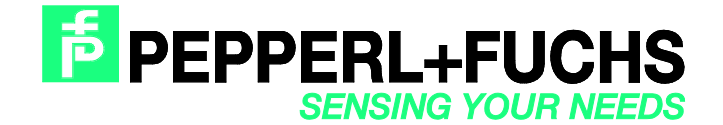

## **[Commissioning IDENTControl Compact IC-KP2-2HB17-2V1D](#page-0-0)  [with PROFINET Protocol to Siemens S7](#page-0-0)**

With regard to the supply of products, the current issue of the following document is applicable: The General Terms of Delivery for Products and Services of the Electrical Industry, published by the Central Association of the Electrical Industry (Zentralverband Elektrotechnik und Elektroindustrie (ZVEI) e.V.) in its most recent version as well as the supplementary clause: "Expanded reservation of proprietorship"

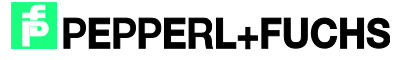

## **[Commissioning IDENTControl Compact IC-KP2-2HB17-2V1D](#page-0-0)  [with PROFINET Protocol to Siemens S7](#page-0-0)**

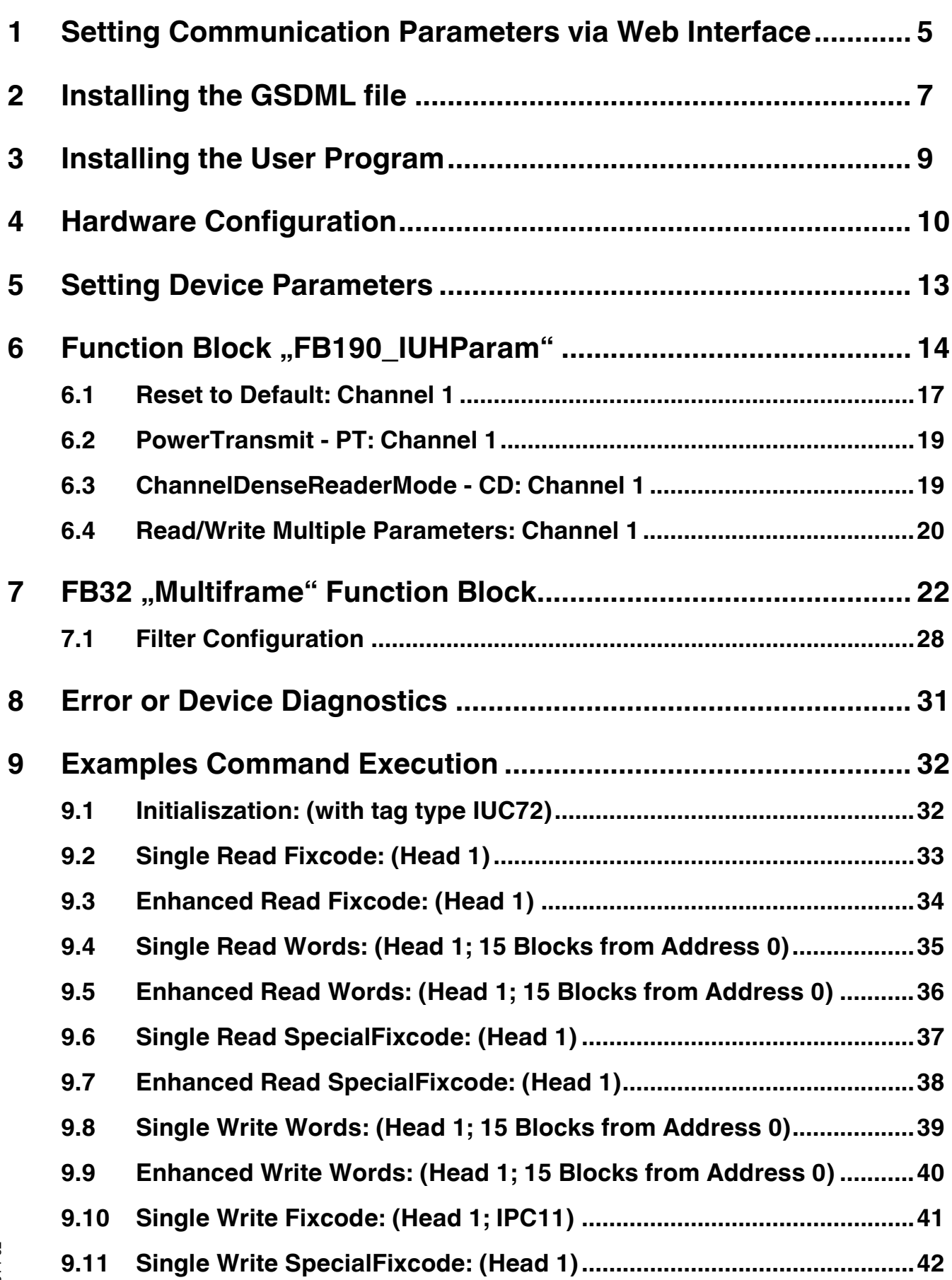

2014-02

# **F** PEPPERL+FUCHS

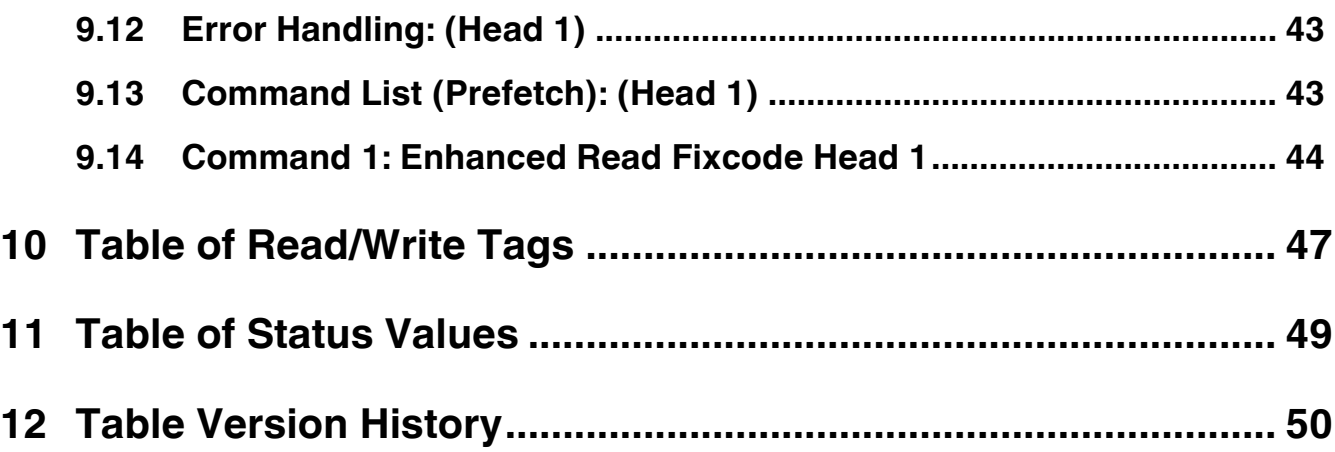

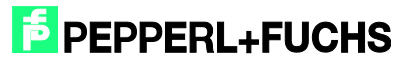

## <span id="page-4-0"></span>**1 Setting Communication Parameters via Web Interface**

In the default state of IDENTControl, no PROFINET IO name is assigned. The name of the node can be assigned using the device website. The default IP address is 169.254.10.12.

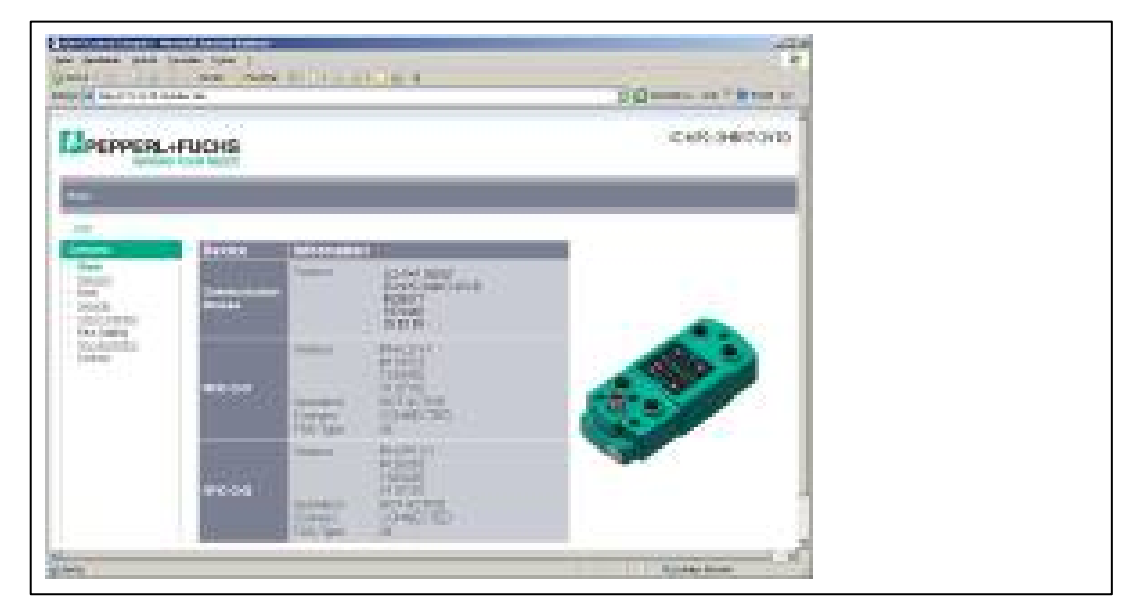

The communication parameters and the PROFINET name can be parameterized by selecting "Network".

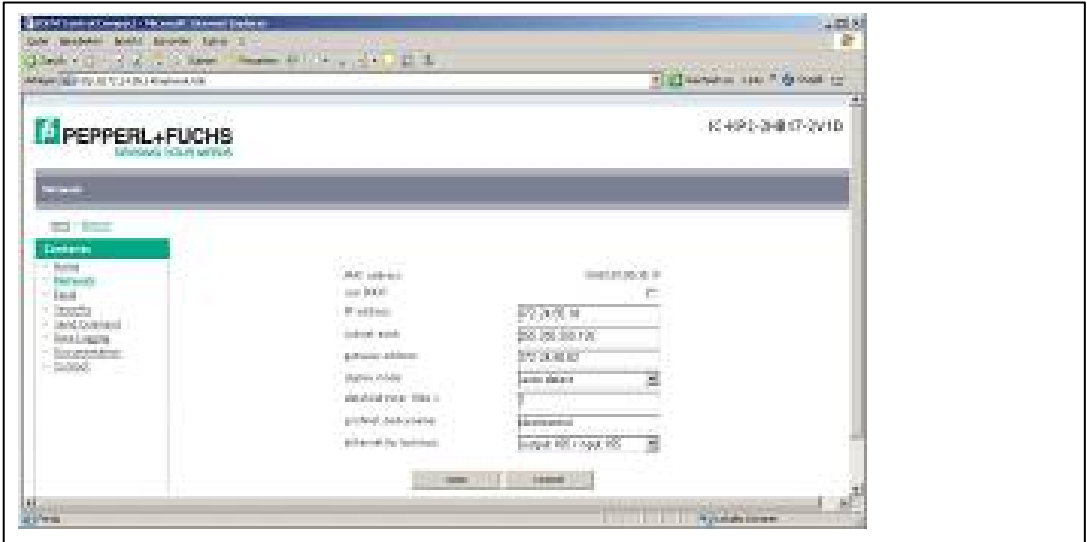

The parameters are applied to the device by selecting "Save". The device will then restart automatically. The new configuration will be activated as soon as the rotary switch on the back of the device is set to the "0" position.

Alternatively, the PROFINET name can be assigned via the hardware configuration of the controller. To assign a name, select the following options in the hardware configuration menu:  $PLC \rightarrow$  Ethernet  $\rightarrow$  Edit Ethernet Node

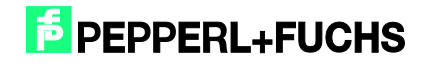

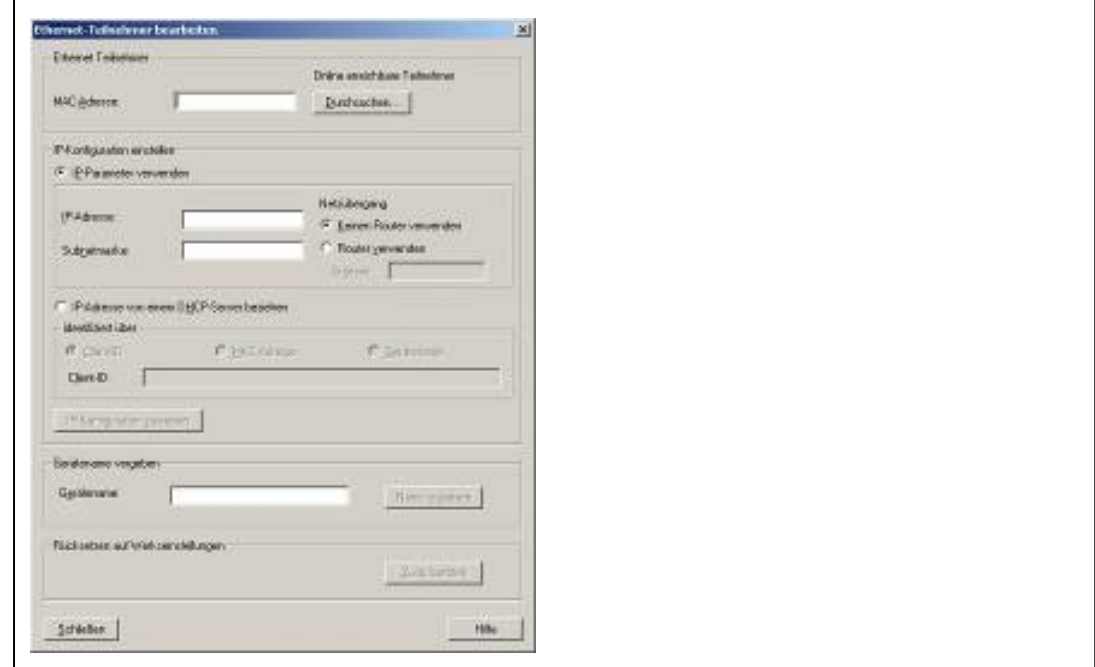

Search for connected nodes in the PROFINET IO system by selecting "Browse...". The IP address and the PROFINET name can then be reassigned.

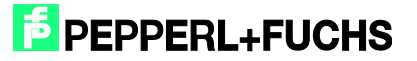

## <span id="page-6-0"></span>**2 Installing the GSDML file**

Before commissioning the IDENTControl identification system for the first time, the GSDML file must first be installed. The GSDML file can be found on the "Identification Systems" CD packaged with the product. The file can also be downloaded from the Internet.

[www.pepperl-fuchs.com](http://www.pepperl-fuchs.com/)

(Product search  $\rightarrow$  IC-KP2-2HB17-2V1D  $\rightarrow$  18XXXXXX.zip)

To install the file, select menu item "Options"  $\rightarrow$  "Install GSD File..." from the Simatic hardware configuration menu.

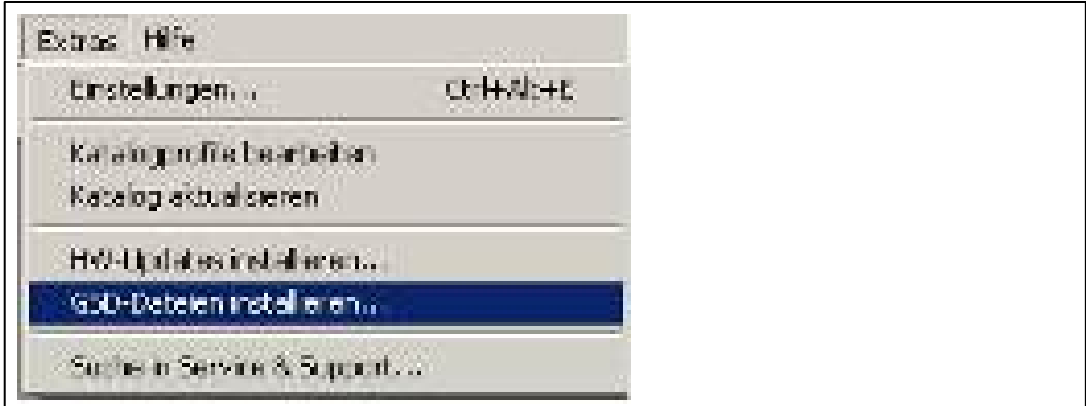

Then select the GSDML file from the source directory.

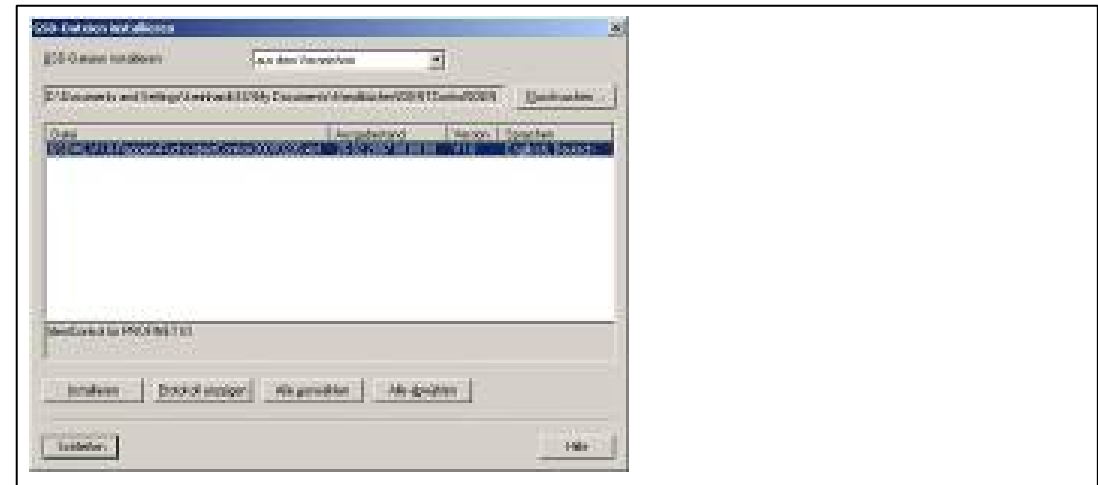

The GSDML file is added to the hardware catalog via the menu item "Options"  $\rightarrow$  "Update Catalog".

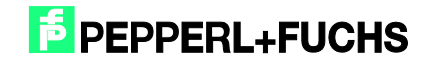

# **[Commissioning IDENTControl Compact IC-KP2-2HB17-2V1D](#page-0-0)  [with PROFINET Protocol to Siemens S7](#page-0-0)**

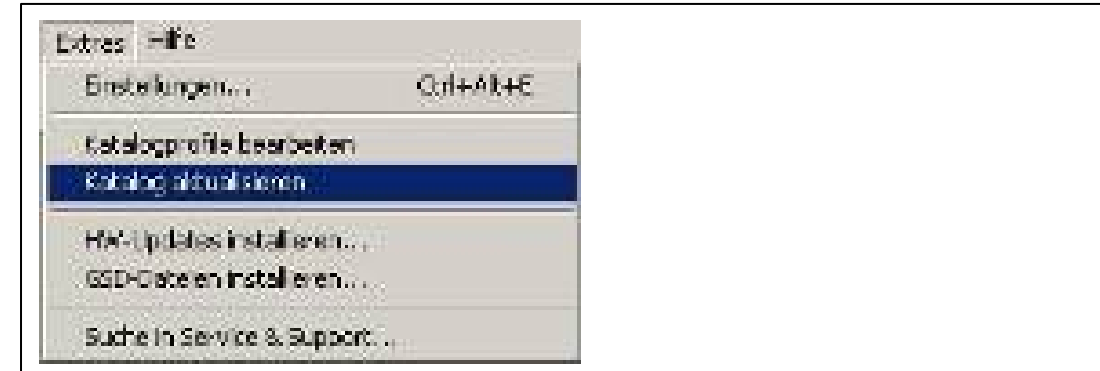

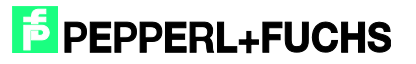

## <span id="page-8-0"></span>**3 Installing the User Program**

Before the user program can be installed, the file "IC-KP2-2HB17.zip" must first be unzipped. Unzip the file by selecting the menu item "File"  $\rightarrow$  "Retrieve..." in SIMATIC Manager. Highlight the file, confirm with "Open", and select the relevant file path. Following successful installation, the user program will appear within SIMATIC Manager.

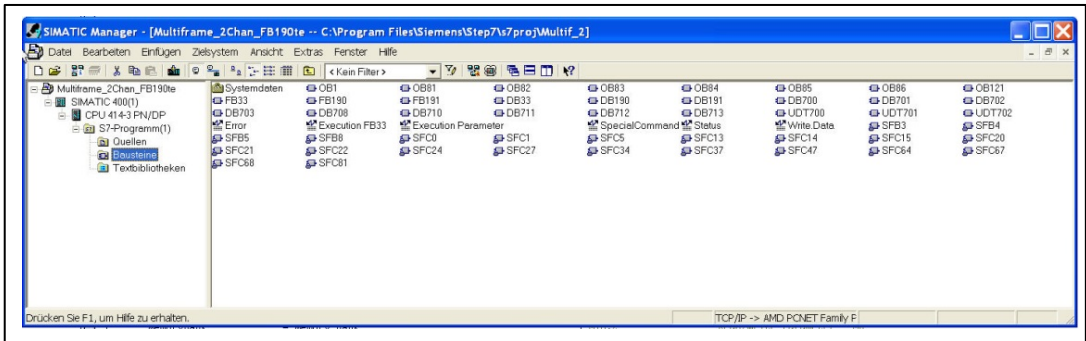

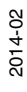

## <span id="page-9-0"></span>**4 Hardware Configuration**

The existing modules must be parameterized within the hardware configuration menu.

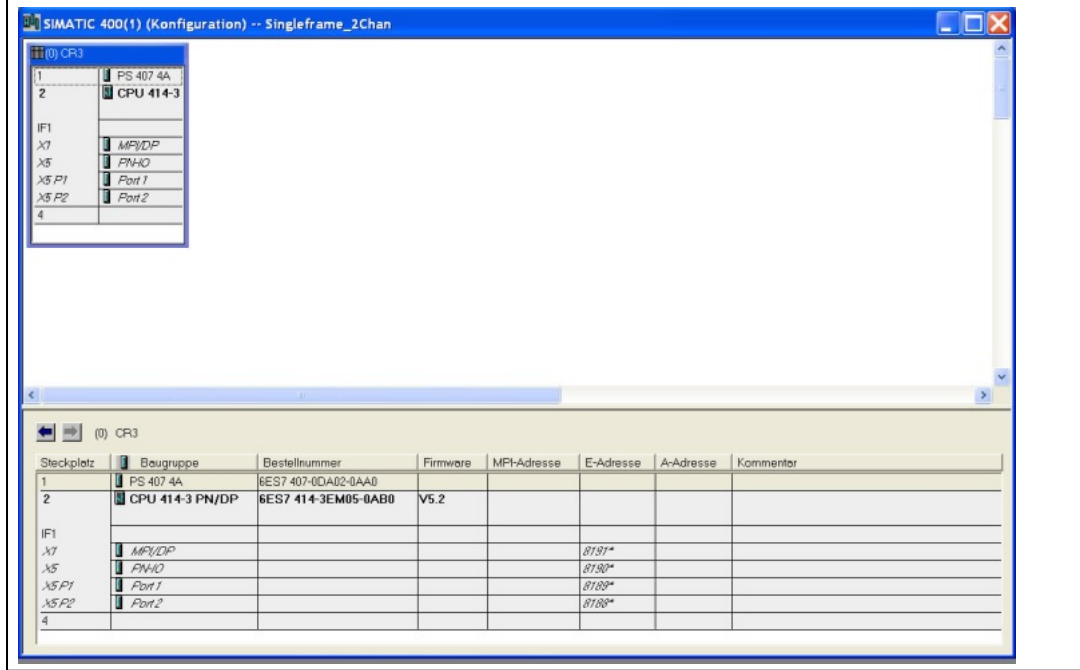

Add a PROFINET IO system by right-clicking on the PROFINET port.

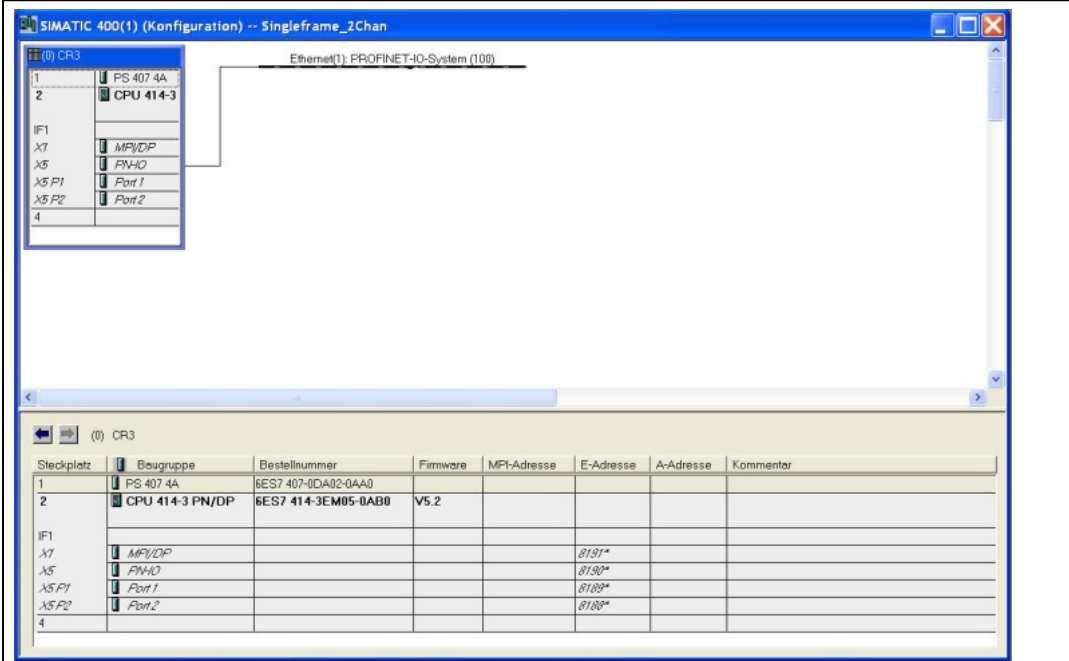

IDENTControl is then connected to the PROFINET IO system In the hardware catalog, select the following and drag to the master system: Additional Field Devices  $\rightarrow$  Ident Systems  $\rightarrow$ Pepperl+Fuchs Ident  $\rightarrow$  "IC-KP2-2HB17 2 PDEV's". The telegram length is then defined by the communication blocks (e.g., In/Out 64 bytes). The module must be assigned to a slot.

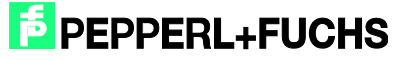

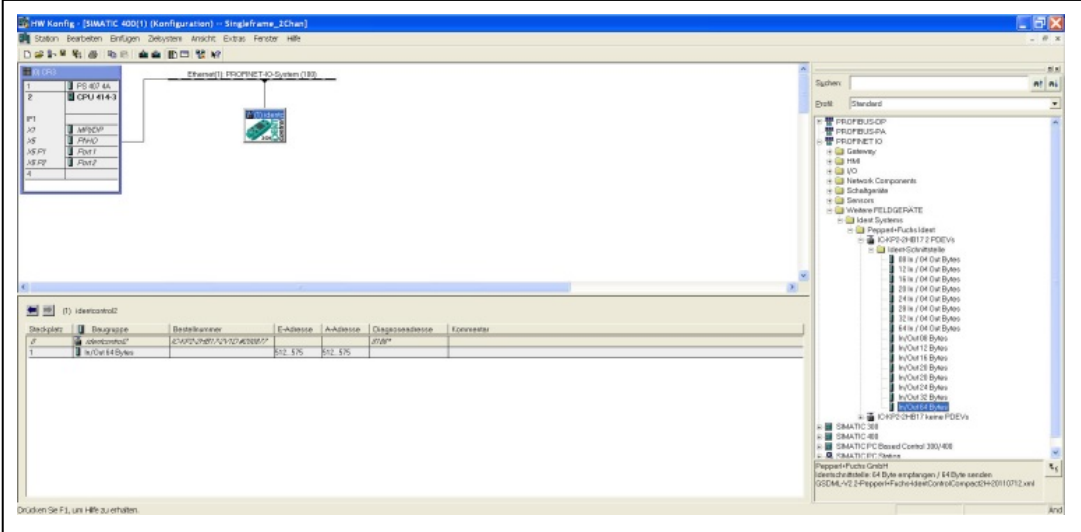

Double-click the IDENTControl icon to open a window containing the properties of the PROFINET node. The name of the PROFINET node (in this case: identcontrol) can be changed in this window if required.

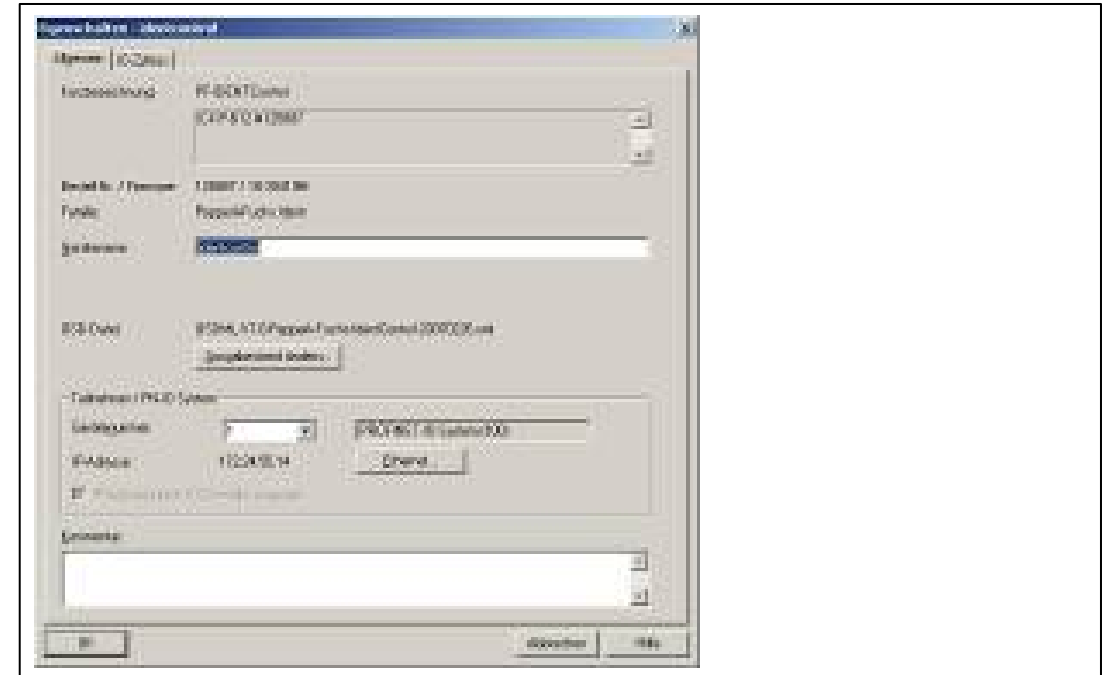

Selecting "Ethernet" allows you to change the IP address of the node.

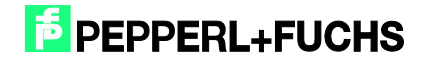

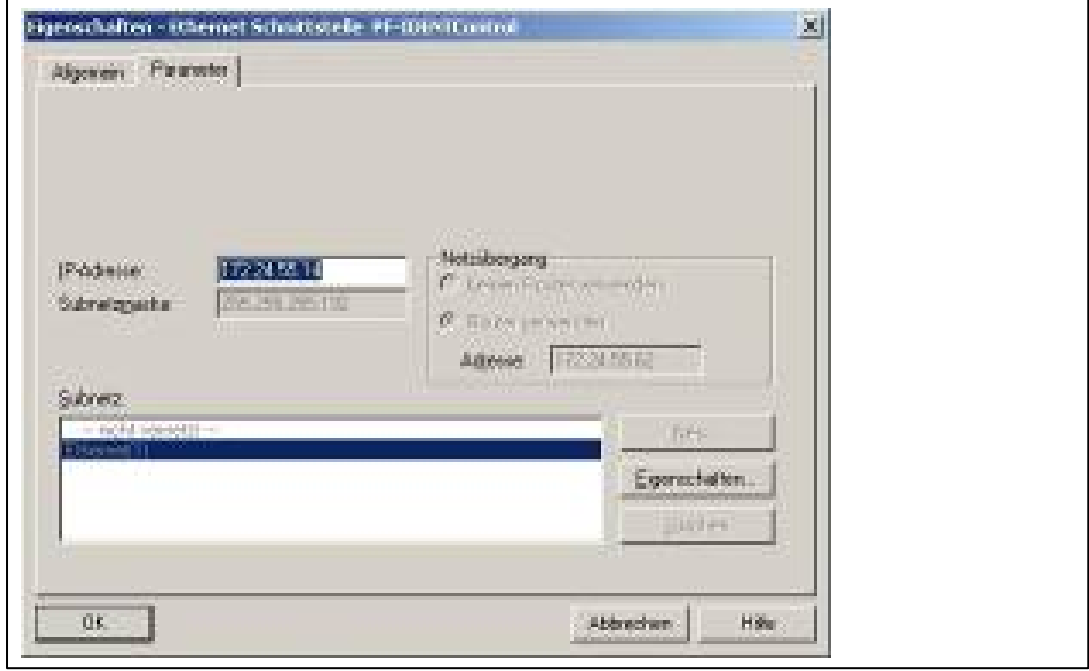

If the function block is transferred to another application program, it is recommended that the symbol table also be copied to the new program. The symbol information will support working processes.

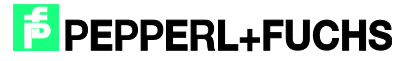

## <span id="page-12-0"></span>**5 Setting Device Parameters**

The device parameters can be accessed by right-clicking slot 0 of the I/O table.

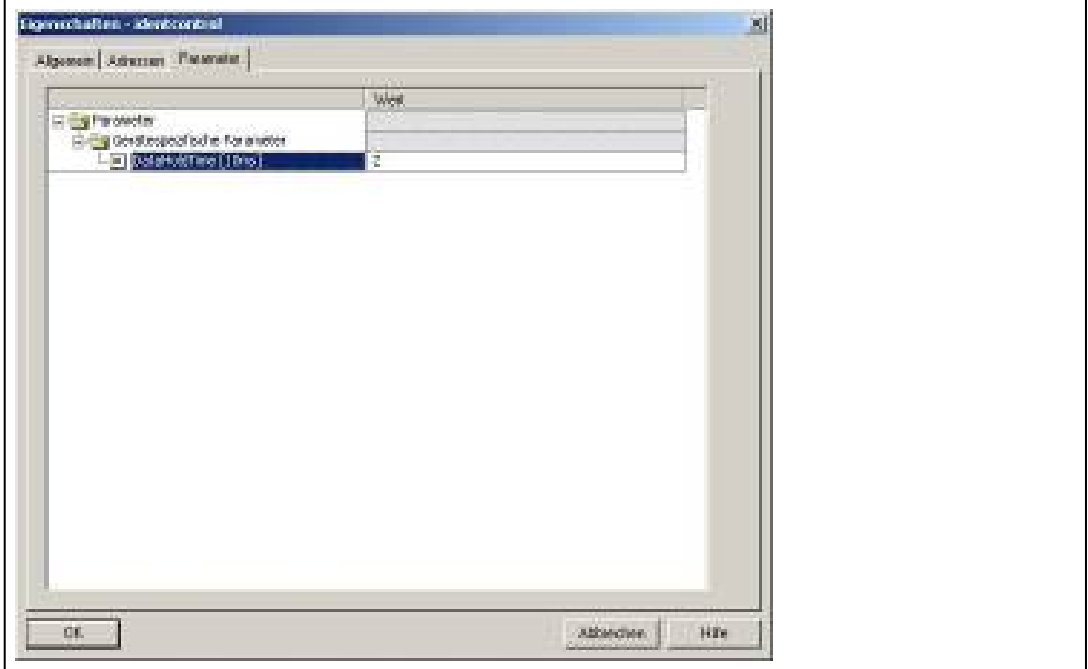

The device-specific parameter "DataHoldTime" (DHT) describes the data hold time within the output data field of the IDENTControl. The DHT should be twice the value of the cycle time of the controller.

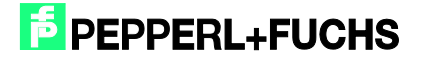

## <span id="page-13-0"></span>**6 Function Block "FB190\_IUHParam"**

The FB190 is used to parameterize the IUH-F190 and IUH-F117 readers. The block and the associated instance data block is opened as follows:

Call "FB190\_IUHParam", "DB190\_IUHParam" (symbolic representation)

or

Call FB190, DB190

To activate the function block, "ParameterEnable" must be active. If "NormalEnable" is active, then this must first be reset.

This block supports control interfaces with up to two channels.

The following figure shows the function being accessed, as well as the variables requiring parameterization.

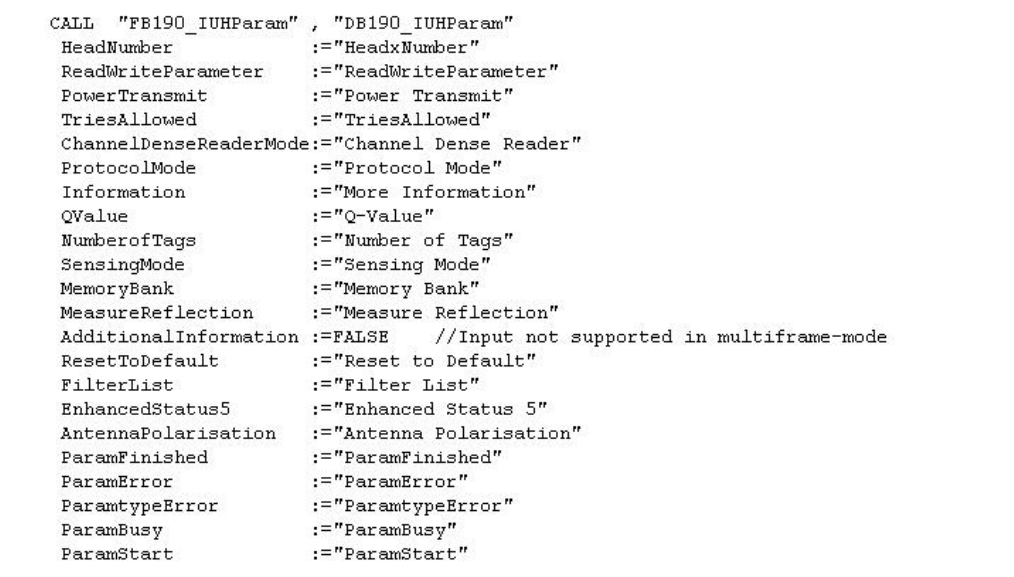

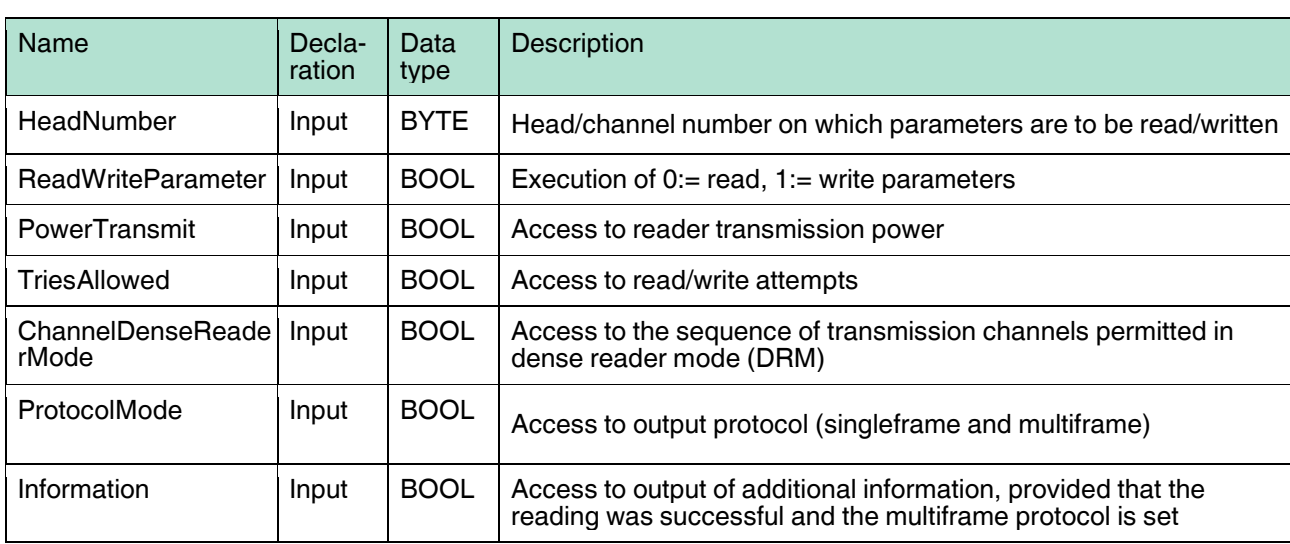

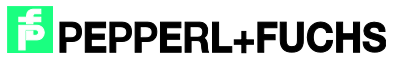

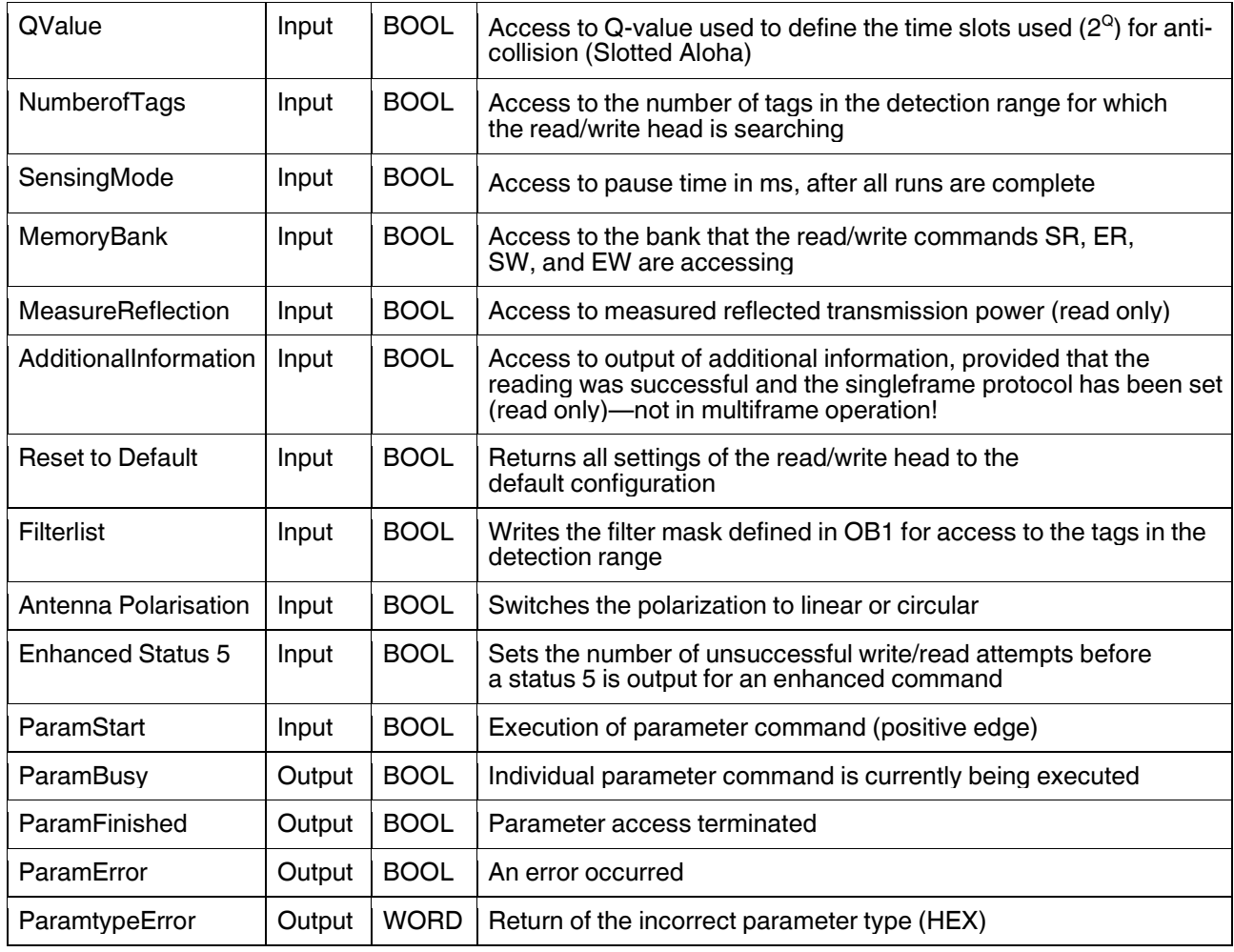

It is possible to read or write individual parameters or multiple/all parameters at once.

The parameters that are read out are saved in the instance data block DB190 in the structures provided. The "Power Transmit" (PT) parameter illustrates this point.

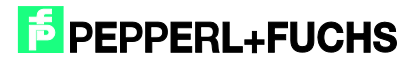

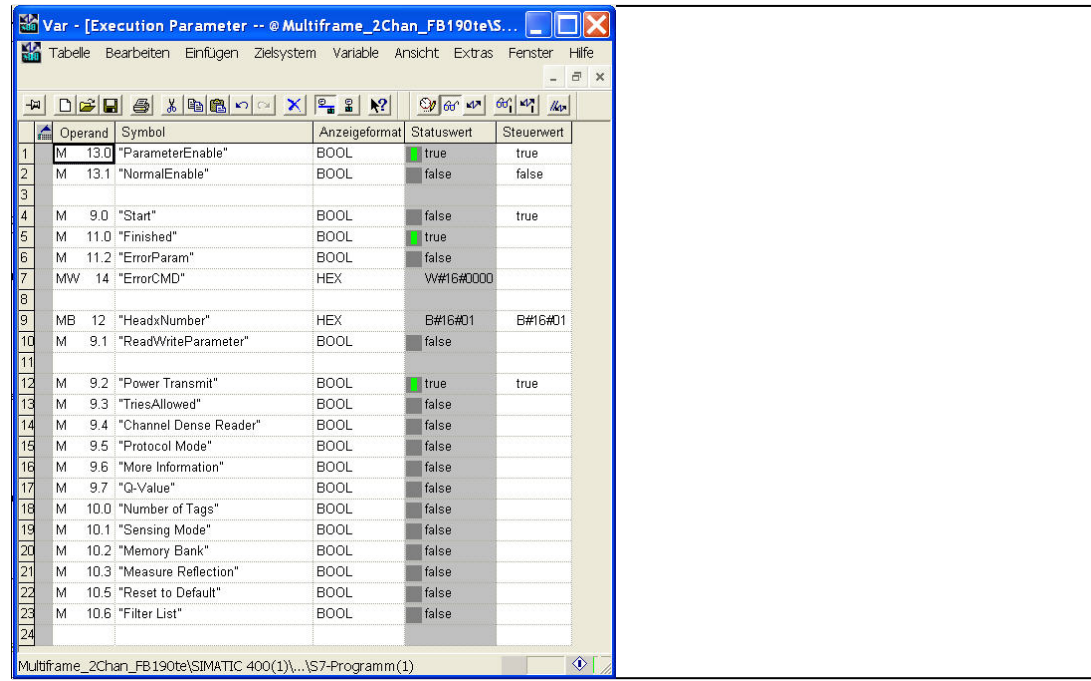

Data read out in DB190:

PT.Read.Length := W#16#4

PT.Read.PT1 := W#16#14 (transmission power 1)

PT.Read.PT2 := W#16#64 (transmission power 2)

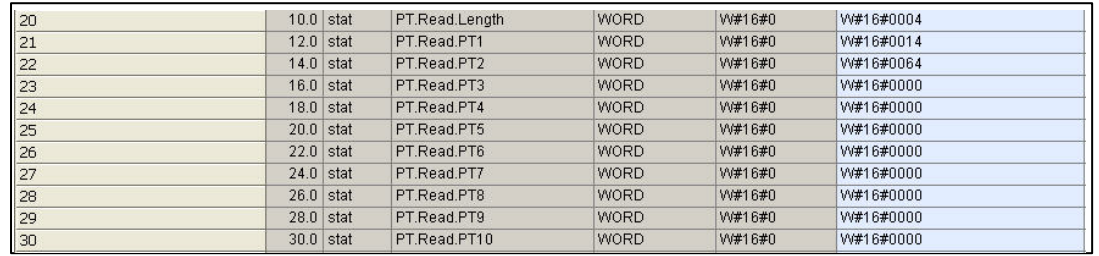

The structure is as follows: abbreviation of the parameter type + read/write + parameter

OB1 includes network 2 for writing the parameters. The required values must be written into the code in network 2. Depending on the inputs set, only the selected parameters are written.

**The correct notation and appropriate value ranges can be found in the attached network comment (network 2: init parameters).**

If a parameter is configured incorrectly, its parameter type is displayed after the transfer.

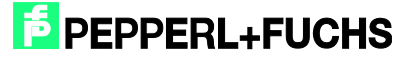

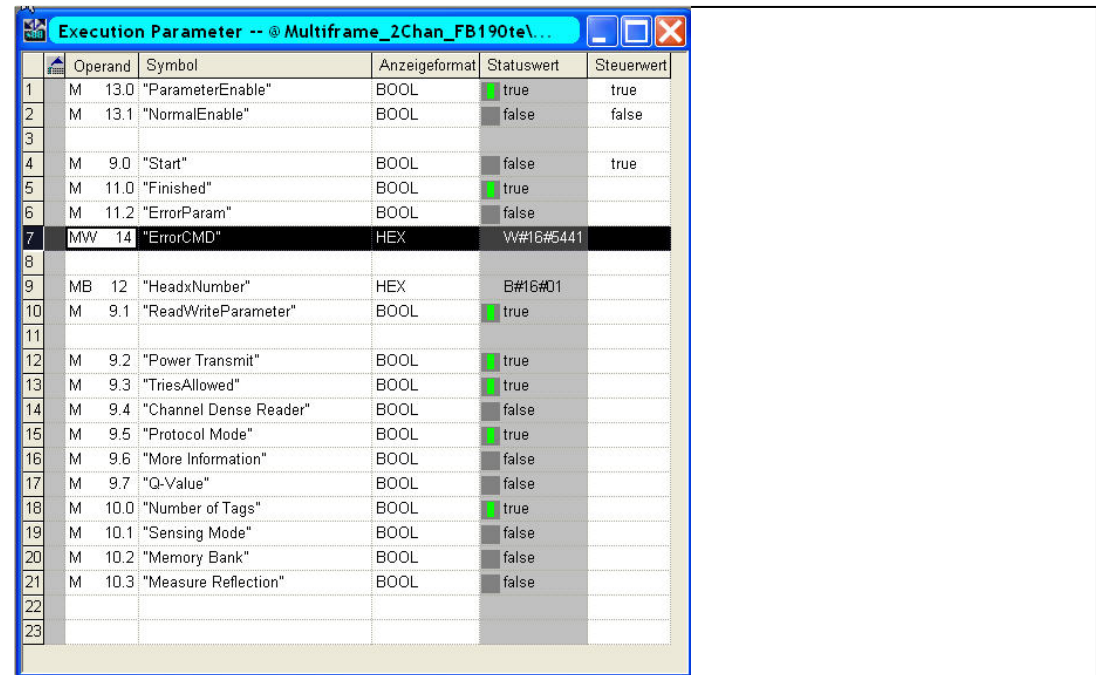

The figure shows the following parameters being written to channel 1: "Power Transmit" (PT), "Tries Allowed" (TA), "Protocol Mode" (QV), and "Number of Tags" (NT). The "Tries Allowed" parameter has been configured incorrectly, as identified by the return value of "ErrorCMD" := W#16#5441. The output contains the hexadecimal parameter type of the incorrect parameter  $(5441_h = TA_{\text{ASCII}})$ .

If parameters are to be written, and only parameter types to be read are set on the block (see manual F190), the function block ignores these inputs. It follows the same process when reading parameters.

In the block's default state, all parameters in OB1 are assigned default values.

#### **Examples command execution:**

## <span id="page-16-0"></span>6.1 Reset to Default: Channel 1

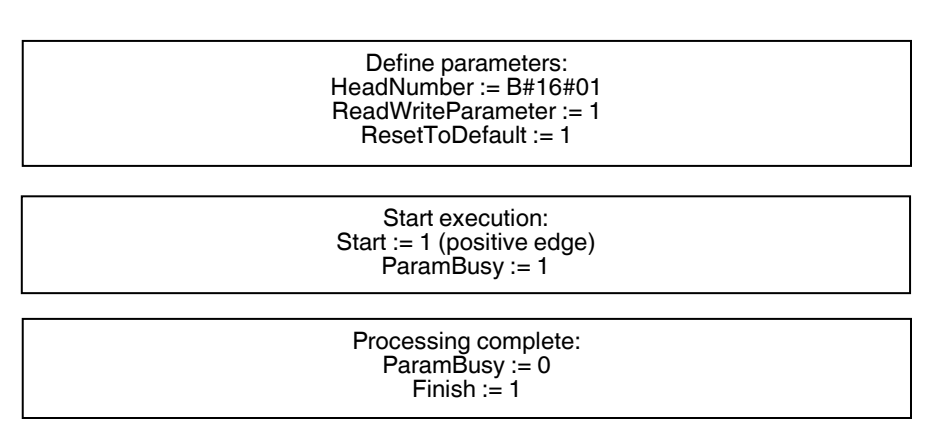

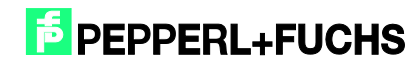

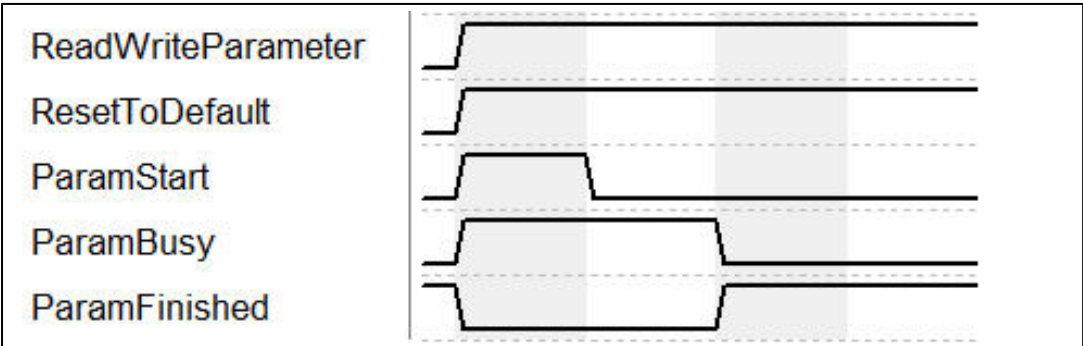

Once the command has been initialized with "ParamStart", "ParamBusy" indicates that command processing is in progress. During this time, "ParamFinished" switches to FALSE. Once the command is complete, "ParamFinished" returns to TRUE.

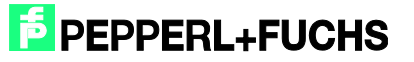

## <span id="page-18-0"></span>6.2 PowerTransmit - PT: Channel 1

#### Reading:

Define parameters: HeadNumber := B#16#01 ReadWriteParameter := 0 PowerTransmit := 1

Start execution: Start := 1 (positive edge) ParamBusy := 1

Processing complete:  $ParamBusy := 0$  $Finish := 1$ Usable data: DB190

Write: Parameterize three transmission powers

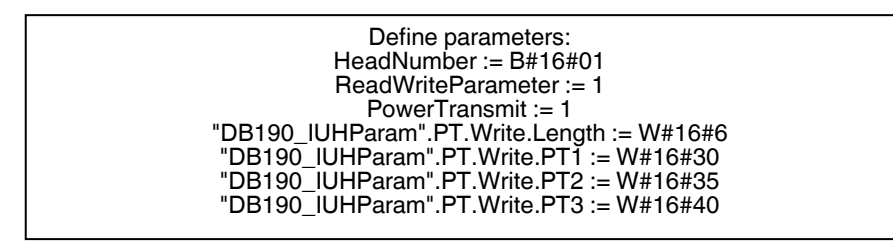

Start der Ausführung: Start := 1 (positive Flanke) ParamBusy := 1

> Processing complete:  $ParamBusy := 0$ Finish := 1

# <span id="page-18-1"></span>6.3 ChannelDenseReaderMode - CD: Channel 1

Reading:

Define parameters: HeadNumber := B#16#01 ReadWriteParameter := 0 ChannelDenseReaderMode := 1

> Start execution: Start := 1 (positive edge) ParamBusy := 1

Processing complete: ParamBusy := 0 Finish  $:= 1$ Usable data: DB190

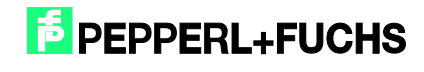

#### Write: Channel A & channel B

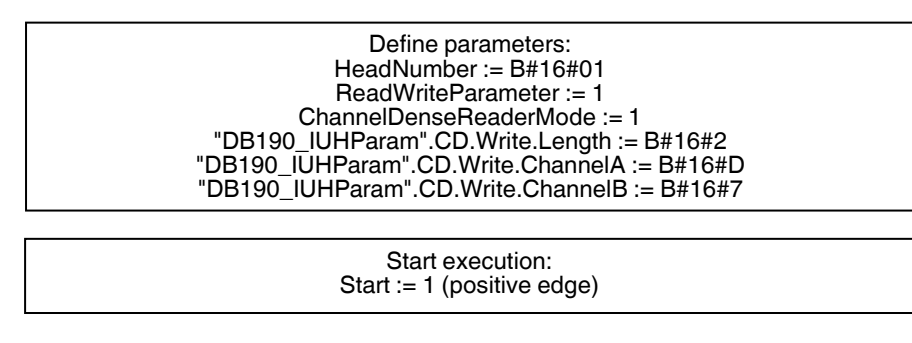

Processing complete:  $F$ inish := 1

## <span id="page-19-0"></span>6.4 Read/Write Multiple Parameters: Channel 1

Reading:

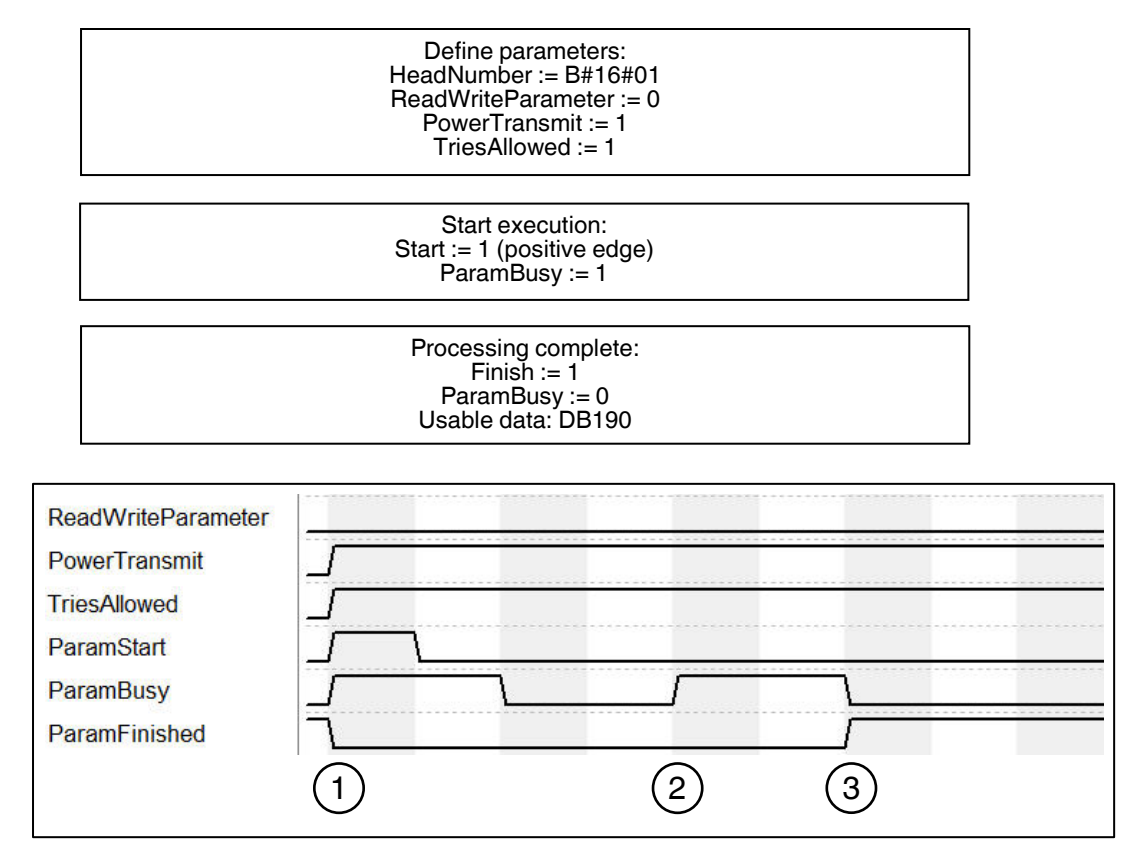

- 1. Command execution (read) is started with "ParamStart". "ParamFinished" switches to FALSE.
- 2. "ParamBusy" indicates command processing of "Power Transmit" and "Tries Allowed".
- 3. Once both parameters are complete, "ParamFinished" returns to TRUE.

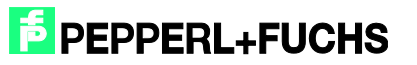

#### Writing:

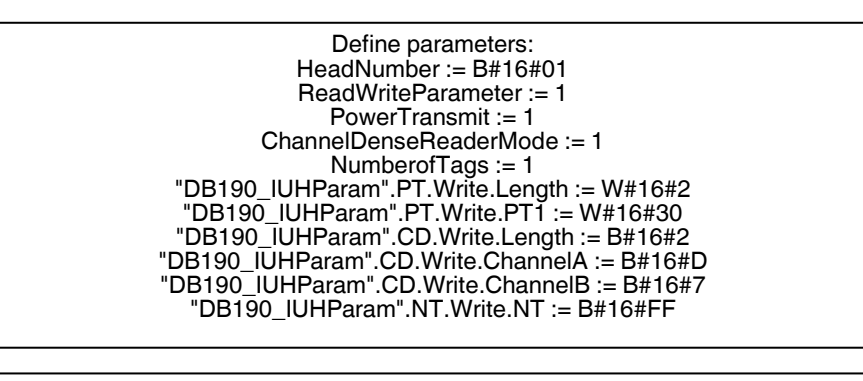

Start execution: Start := 1 (positive edge) ParamBusy :=  $1$ 

Processing complete:  $ParamBusy := 0$ Finish  $:= 1$ 

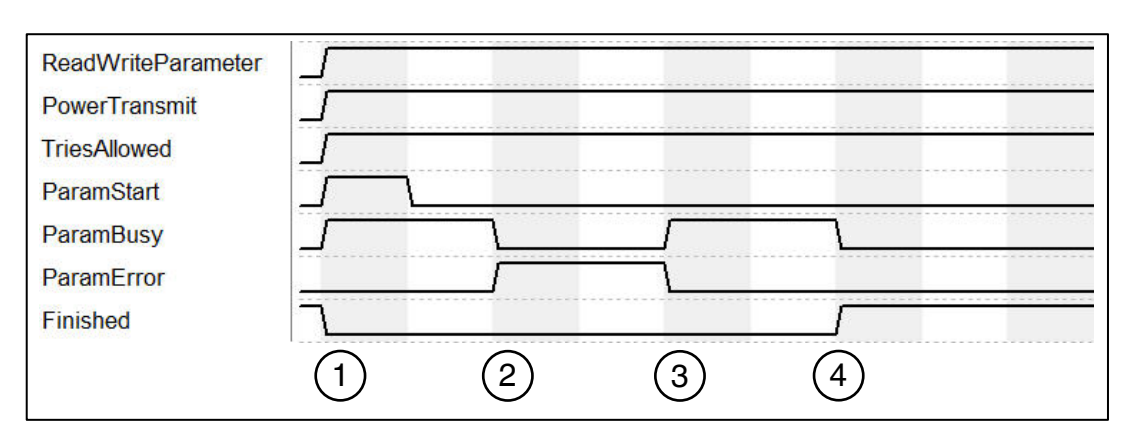

- 1. Command execution (write) is started with "ParamStart". "ParamFinished" switches to FALSE.
- 2. "ParamBusy" indicates command processing of "Power Transmit" and "Tries Allowed". "PowerTransmit" parameter configured incorrectly. "ParamError" switches to TRUE.
- 3. "TriesAllowed' is executed. "ParamError" is reset. "ParamtypeError" output indicates incorrect parameters
- 4. All commands processed. "ParamFinished" returns to TRUE.

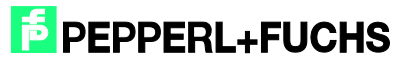

## <span id="page-21-0"></span>**7 FB32 "Multiframe" Function Block**

The function block and corresponding instance data block are accessed as follows:

Call "IDENTControl", "InstDB" (symbolic representation)

or

Call FB32, DB32

For activation to be successful, "NormalEnable" must be active.

This block supports control interfaces with up to two channels.

The following image shows the function and the variables requiring parameterization being accessed

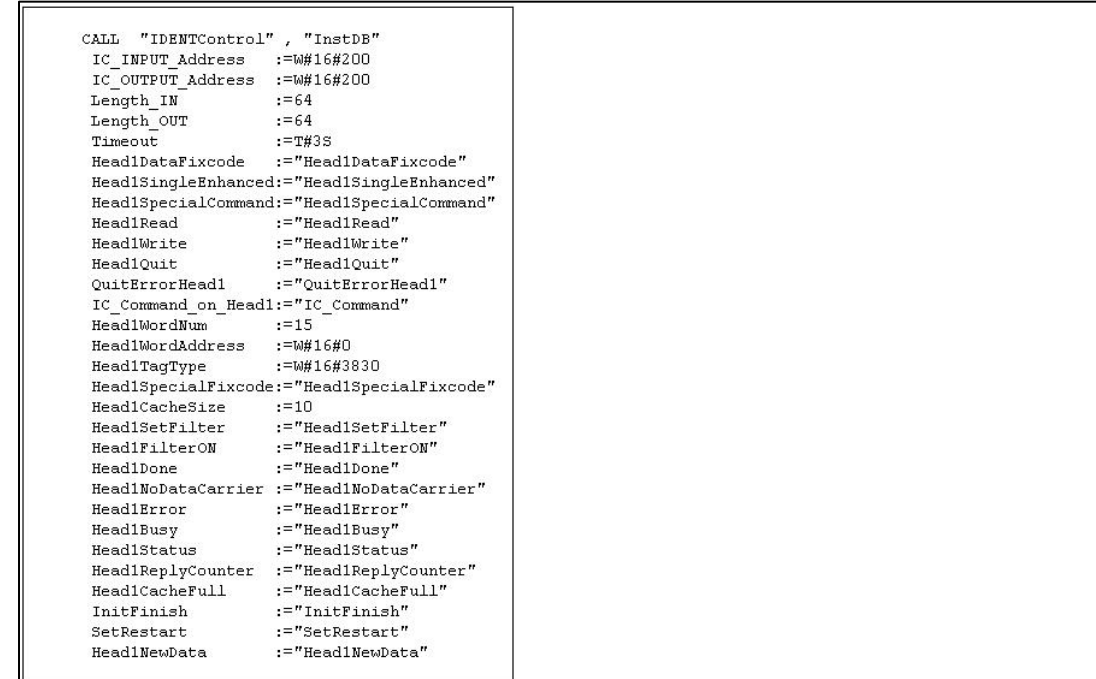

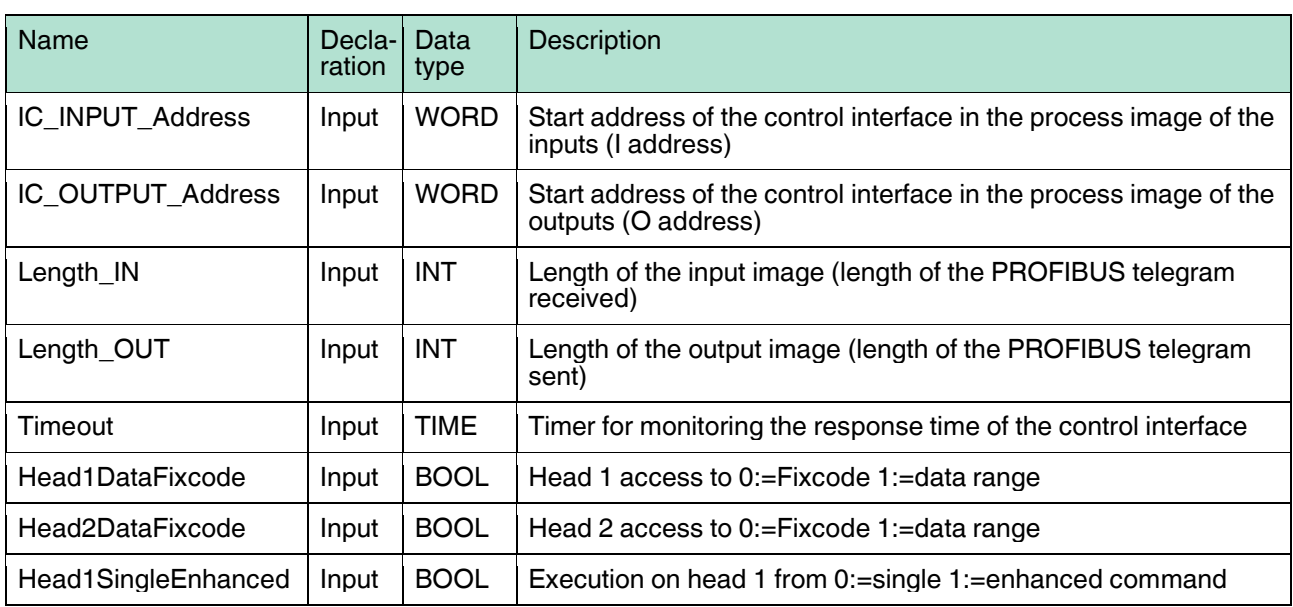

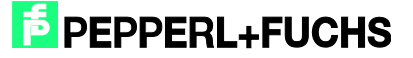

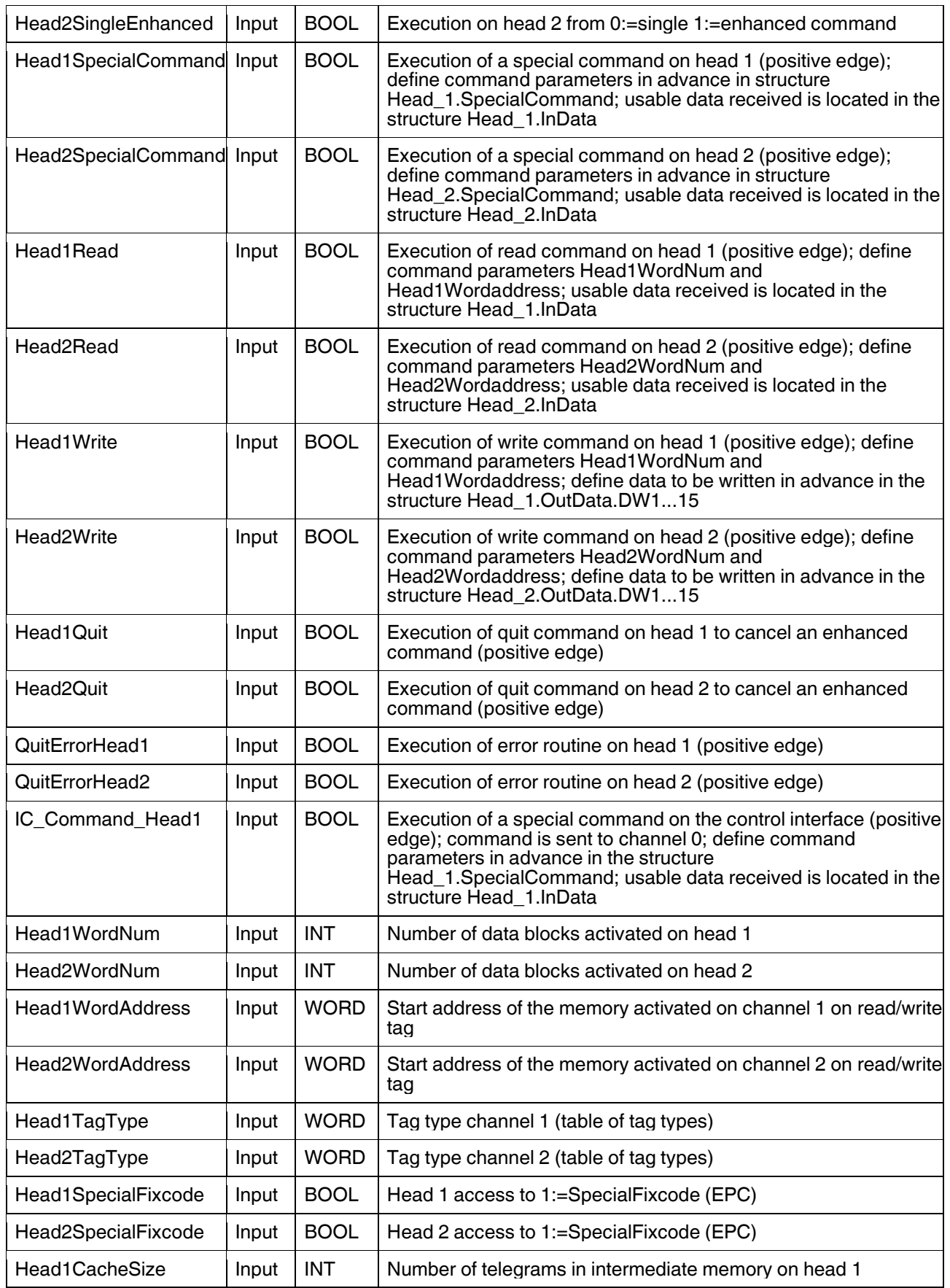

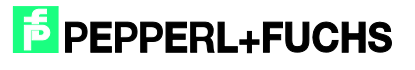

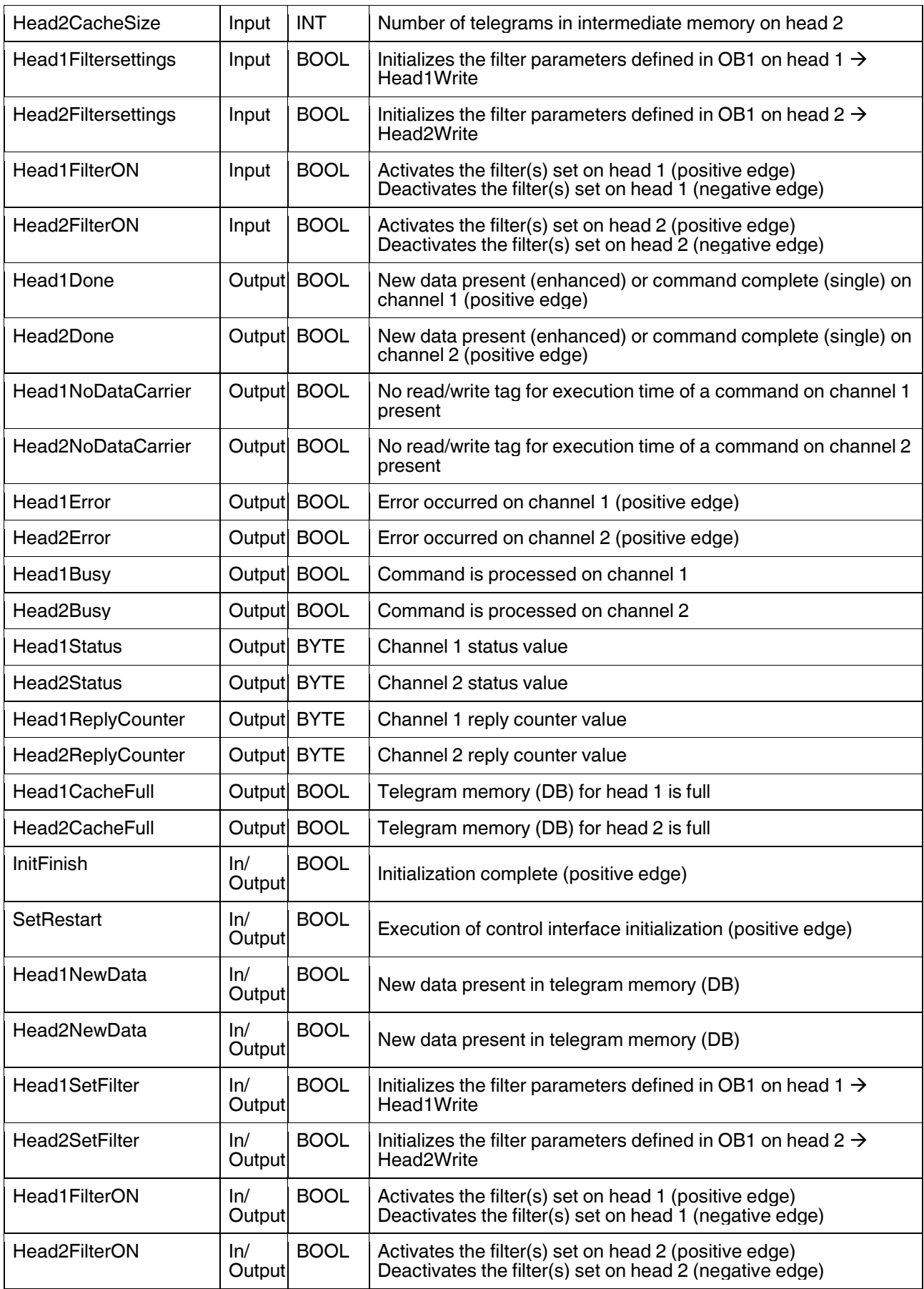

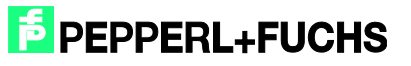

Example of setting communication parameters:

The communication module "64 In / 64 Out Bytes" has been selected in the hardware configuration. The process image of the inputs (I address) starts at address 512, ends after address 575, and has a length of 64 bytes. The process image of the outputs (O address) starts at address 512 and ends after address 575. This results in the following parameterization for the function block:

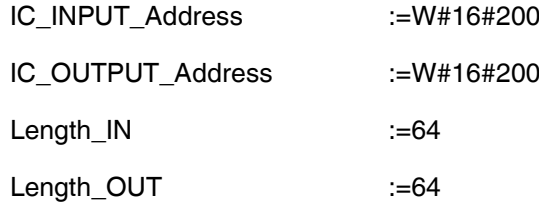

#### Note:

When selecting a communication module for the pure read operation (e.g., "64 In / 4 Out Bytes"), the source address ("IC\_OUTPUT\_Address") must be completely within the process image. For CPUs in the S7-300 Series, the O range has a length of 0 to 256. The S7-400 Series has a process image for the outputs with a length of 0 to 512.

Please note the maximum telegram length for the CPU used. CPU S7-315-2DP is designed for a maximum telegram length of 32 bytes. CPUs in the S7-400 Series are designed for a telegram length of 64 bytes.

#### **Important:**

To save the incoming telegrams in multiframe mode, the project has four additional data blocks per channel. These data blocks are composed of UDTs 700 – 702.

Below are details of the data blocks and their function:

- **D** DB700: Saves read Words (user data), Fixcode (TID), and Special Fixcode (EPC). Displays the number of read tags after a single command
- DB701: If the IF parameter is activated, the additional information for each telegram is displayed here
- DB703: During the Enhanced SpecialFixcode command, displays tags with associated EPC that have left the detection range

If data is present in a data block, the "HeadXNewData" bit is set.

Each data block acts as a buffer and saves up to ten telegrams in the intermediate memory. This buffer can be expanded or reduced as required using copy and paste. It is recommended that all four data blocks be expanded/reduced to ensure that the data remains consistent.

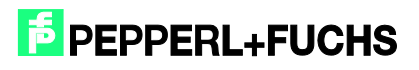

#### Expansion:

#### DB700:

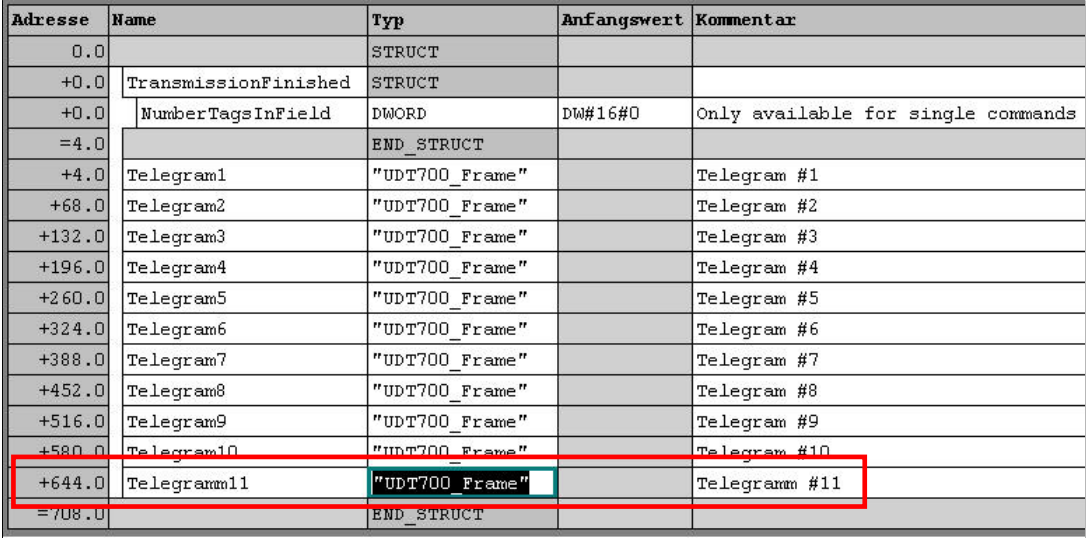

#### DB701:

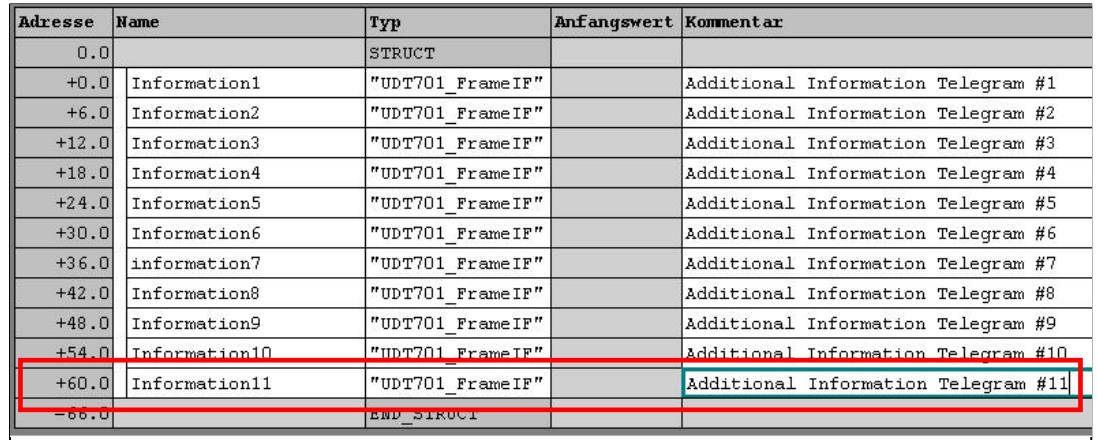

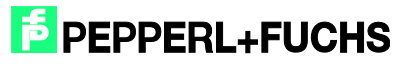

#### DB703:

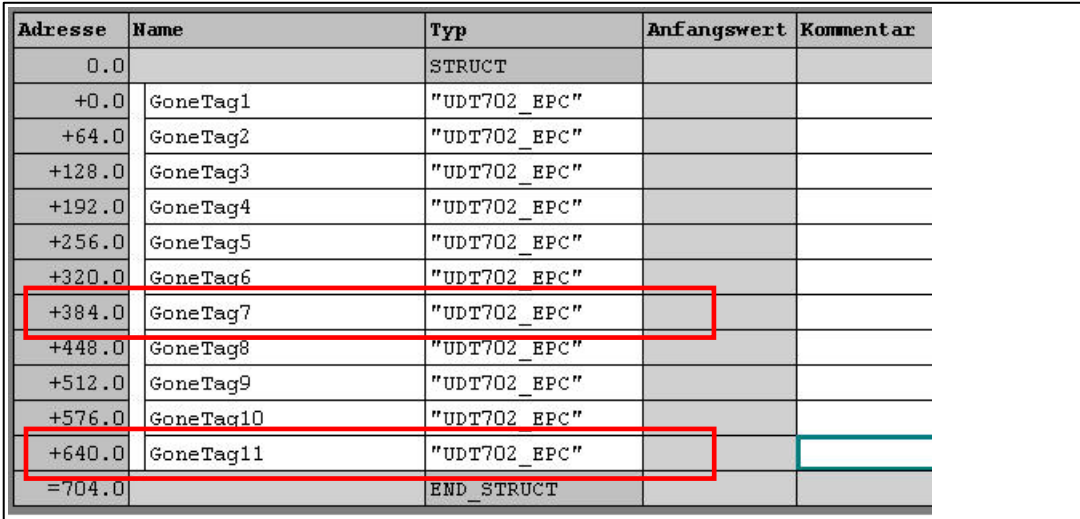

To ensure the output "HeadXCacheFull" switches correctly, the number of elements for saving the telegrams must be transferred to the block.

In this case:

HeadXCache := 11

"HeadXCacheFull" indicates that the data block has reached its maximum memory capacity and subsequent telegrams will not be saved. To clear the buffer and reset the CacheFull status bit, "HeadXNewData" must be acknowledged with "0". This deletes and resets the buffer. To avoid data loss, make sure that the required data is copied from the data block in good time, before resetting "HeadXNewData".

"SetRestart" also deletes all content from the data blocks.

For channel 2, DB710 to DB713 work in the same way.

If a different numbering system is required for the data blocks, this system must be identified in OB1 in network 4.

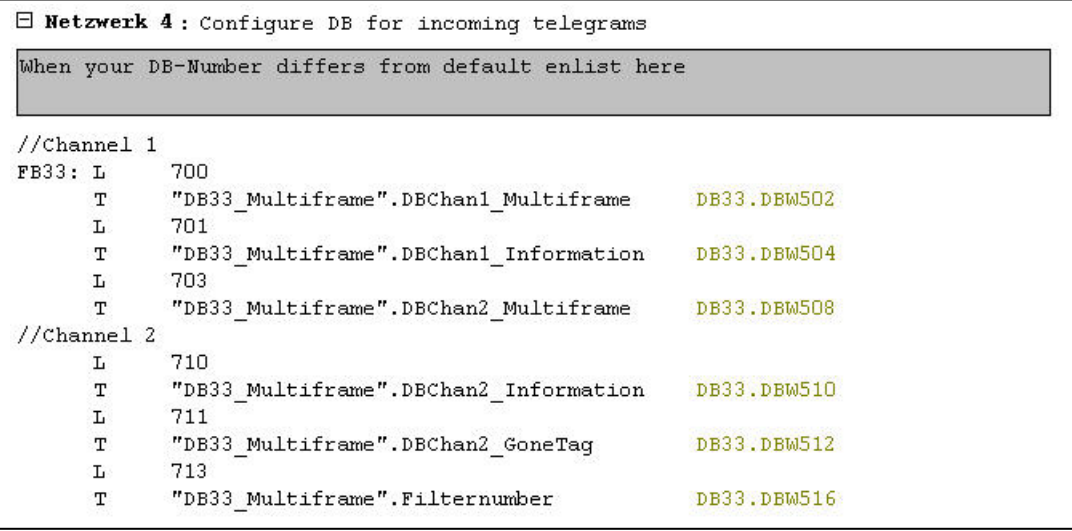

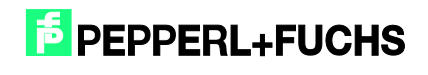

Example for channel 1:

OB1—network 4:

L 1200

T "DB32\_Multiframe".DBChan1\_Multiframe

L 1201

T "DB32\_Multiframe".DBChan1\_Information

L 1203

T "DB32\_Multiframe".DBChan1\_GoneTag

- "DB32 Multiframe".DBChan1 Multiframe saves Words (usable data), Fixcode, or Special Fixcode
- "DB32 Multiframe".DBChan1\_Information saves additional information if the IF parameter is activated
- In enhanced SpecialFixcode mode, "DB32\_Multiframe".DBChan1\_GoneTag displays the EPC of the tags that have left the detection range during reading

## <span id="page-27-0"></span>7.1 Filter Configuration

Function block FB32 enables filter masks to be created and set so that specific read/write tags in the detection range can be accessed. To configure the filter, the required settings must be set in the OB1 (network 5: configure filter). Up to three filters can be created (filter numbers:  $1 - 3$ ).

#### **Value ranges:**

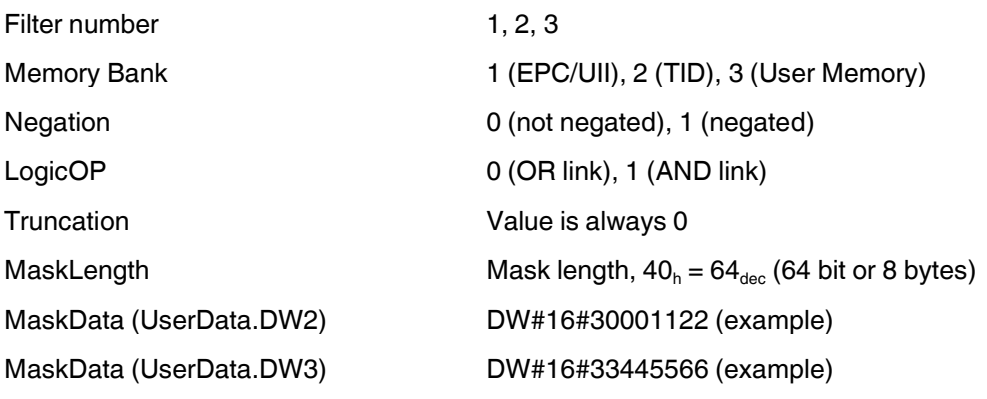

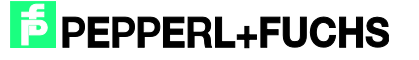

```
Enetzwerk 5: Configure Filter
        "Head1SetFilter"
\ensuremath{\mathbf{U}}SPBN FIL
T.
        \mathbf{1}"DB33_Multiframe".Filternumber
\mathbf T\mathbf{L}\mathbf{1}"DB33 Multiframe".MemoryBank
T
\overline{R}"DB33 Multiframe". Negation
\, {\bf R}"DB33 Multiframe".LogicOP
        "DB33 Multiframe". Truncation
  \mathbb{R}\mathbf{L}B#16#40
       "DB33_Multiframe".MaskLength
\mathbf TDW#16#30001122
L"DB33_Multiframe".Head_1.OutData.UserData.DW2
T\mathbf LDW#16#33445566
        "DB33_Multiframe".Head_1.OutData.UserData.DW3
T
```
The figure shows a filter configuration for channel 1. Configuration of the filter number with the value 1; Allocation memory bank 1 for filtering the EPC code. There is no negation on the mask and an OR link of the filters (only effective when multiple filters are active). The mask length is 64 bits. The filter mask consists of the following EPC, which is 8 bytes in length: 30.00.11.22.33.44.55.66

Example: Filter parameterization (filter no. 2)

The filter is applied to read/write tags, the data from which in the "User Memory" does not match the 5-byte-long mask (AA.BB.CC.DD.EE).

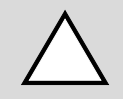

#### *Caution!*

Make sure the mask data notation is correct.

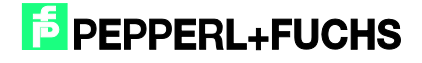

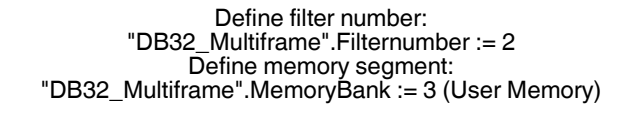

Further configuration: Negation := 1 LogicOP := 0 MaskLength := B#16#28 (5 bytes) MaskData := DW#16#AABBCCDD MaskData :=DW#16#EE000000 (note the notation!)

> Set filter: Head1SetFilter := 1 Head1Write := 1

> Activate filter: Head1FilterON := 1

Deactivate filter: Head1FilterON := 0

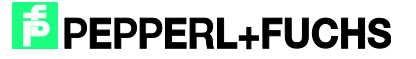

## <span id="page-30-0"></span>**8 Error or Device Diagnostics**

Most errors occur during commissioning of the block (initialization). If the InitFinish bit is not automatically set after the start of initialization (positive edge on SetRestart), an error has occurred during initialization. The primary cause is different parameterization of the hardware configuration within the Simatic hardware manager and the parameterization of the I/O range or the telegram length on the function block. The set tag type (Head1(2)TagType) must also be checked.

There is a further potential for errors when executing commands. If an error occurs in these cases, then the Head1(2)Error bit is set. A diagnosis can then be carried out using the error table below. The cause of the errors may be incorrect command parameters (particularly in the case of a special command) or an incorrectly set tag type. An incorrect command parameter is indicated by the status value (Head1(2)Status) 0x04.

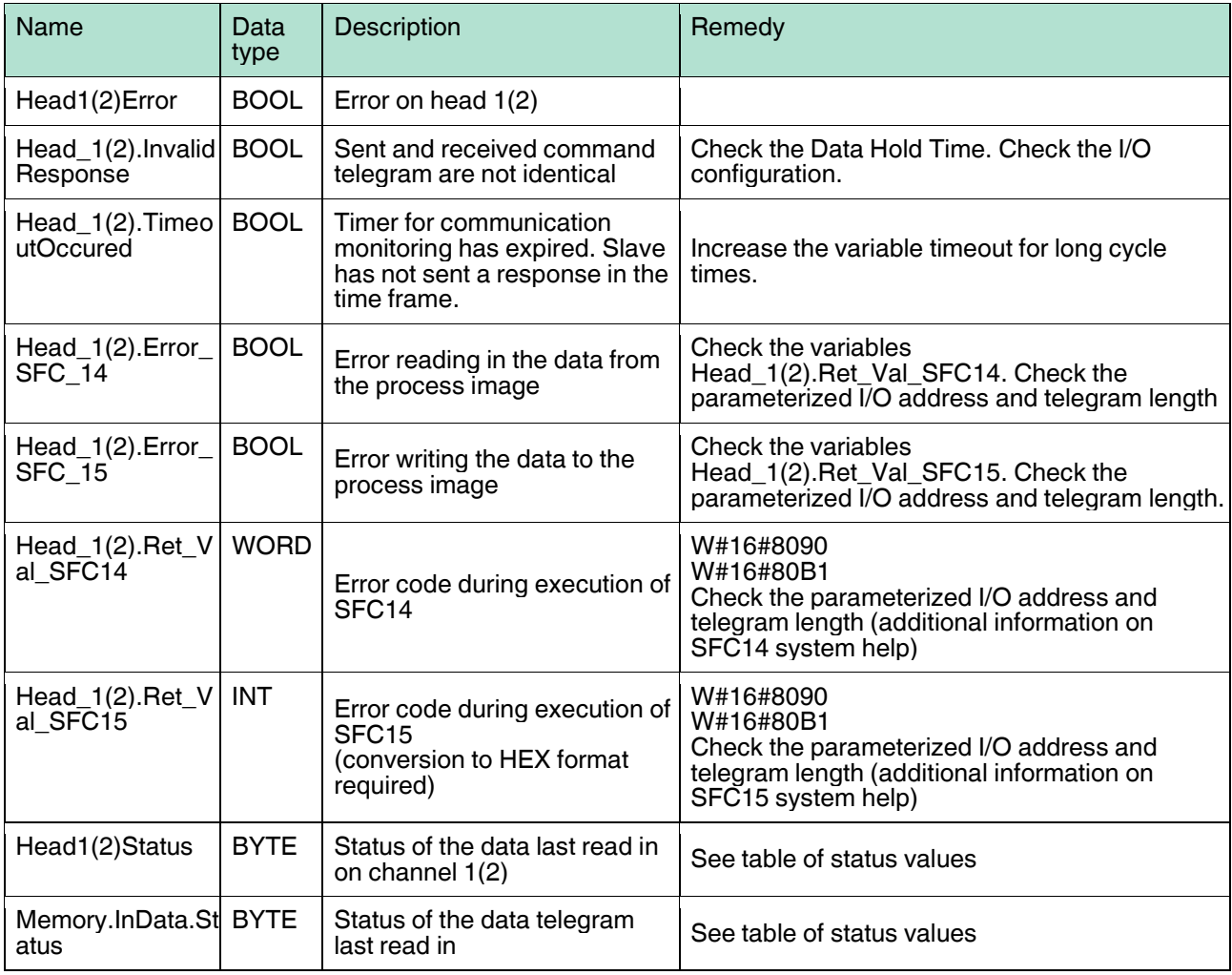

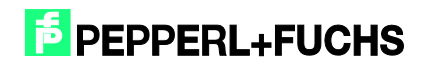

## <span id="page-31-0"></span>**9 Examples Command Execution**

## <span id="page-31-1"></span>9.1 Initialiszation: (with tag type IUC72)

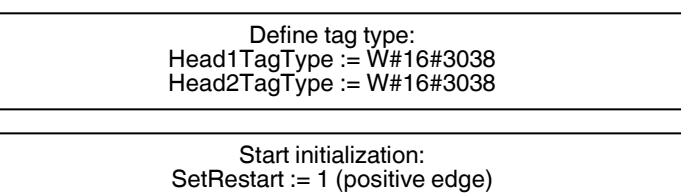

Initialization is processing: Head1Busy := 1 Head2Busy := 1

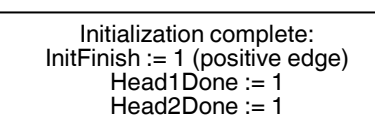

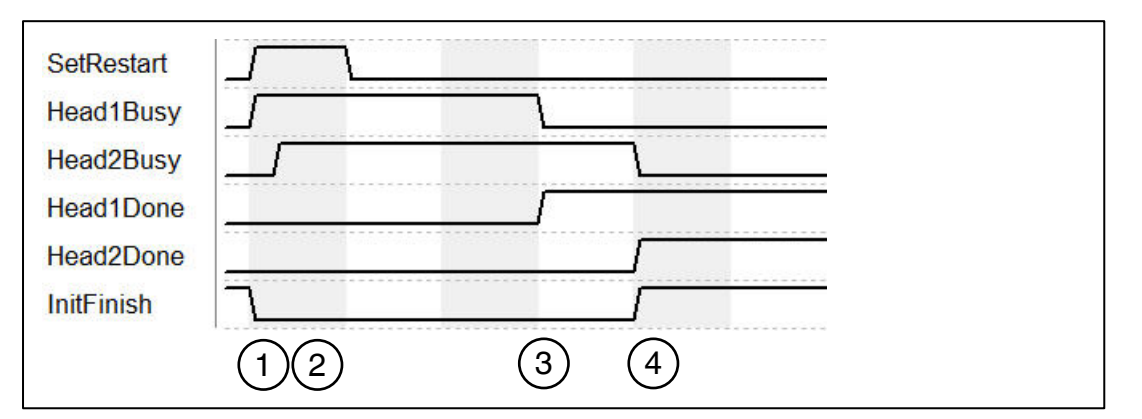

- 1. "SetRestart" triggers initialization routine. Initialization is completed on head 1 ("Head1Busy").
- 2. Head 2 is initialized ("Head2Busy") immediately after head 1 has sent confirmation that it must be initialized.
- 3. Initialization on head 1 complete ("Head1Done").
- 4. "Head1Done" and "Head2Done" switch to TRUE. Initialization complete; "InitFinish" switches to TRUE.

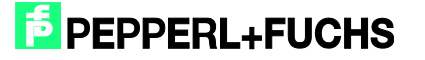

## 9.2 Single Read Fixcode: (Head 1)

<span id="page-32-0"></span>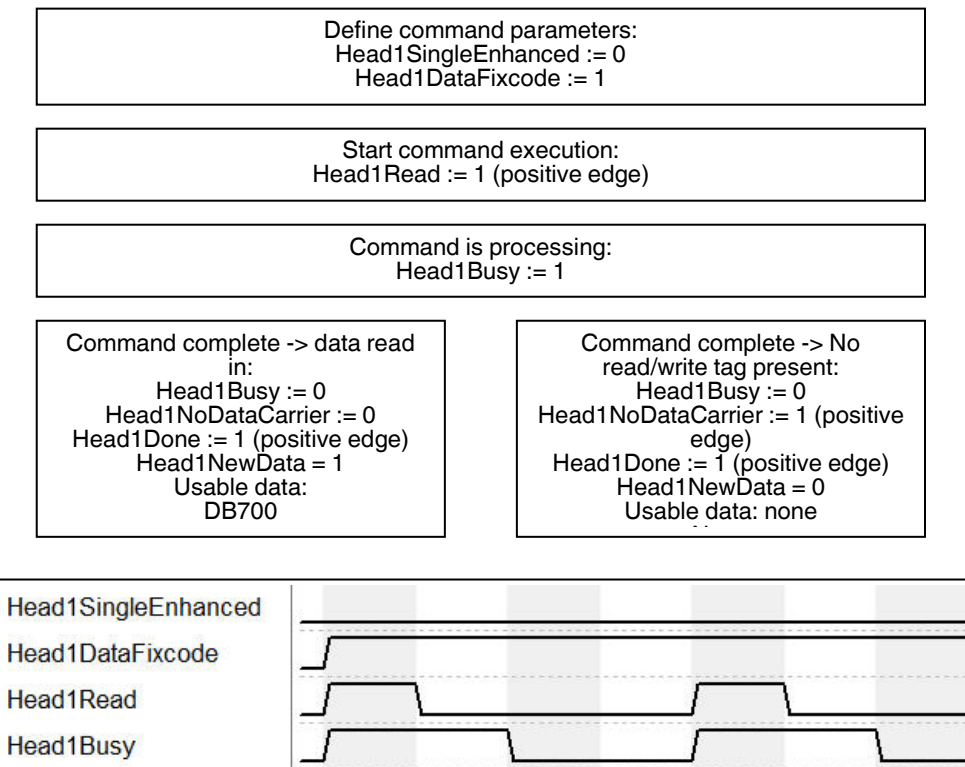

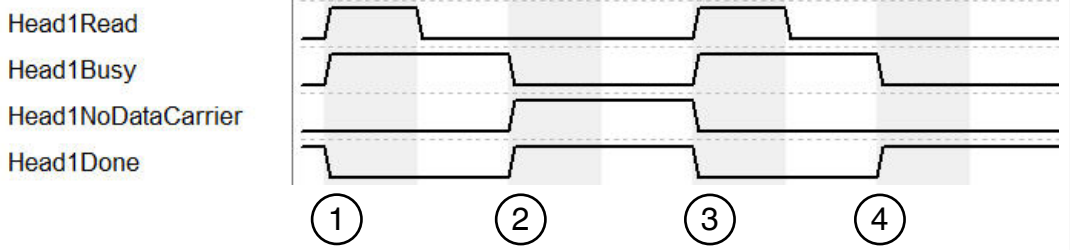

- 1. "Head1SingleEnhanced" is zero-active in order to initialize a single command. "Head1DataFixcode" is TRUE in order to access the Fixcode/TID. Single Read Fixcode is started by "Head1Read" switching to TRUE. "Head1Busy" switches to TRUE; at the same time, "Head1Done" switches to FALSE.
- 2. Once the command is executed, "Head1Busy" is zero-active again and "Head1Done" returns to TRUE. At the time of the reading, there was no read/write tag in the detection range and "Head1NoDataCarrier" switches to TRUE.
- 3. Single Read Fixcode is started by "Head1Read" switching to TRUE. "Head1Busy" switches to TRUE; at the same time, "Head1Done" switches to FALSE. "Head1NoDataCarrier" switches to FALSE.
- 4. Once the command is executed, "Head1Busy" is zero-active again and "Head1Done" returns to TRUE. At the time of the reading, there was a read/write tag in the detection range and "Head1NoDataCarrier" remains zero-active.

**F** PEPPERL+FUCHS

## 9.3 Enhanced Read Fixcode: (Head 1)

<span id="page-33-0"></span>Define command parameters: Head1SingleEnhanced := 1 Head1DataFixcode := 1 Start command execution: Head1Read := 1 (positive edge) Command is processing: Head1Busy := 1 Data read in and command active: Head1Busy := 1 Head1NoDataCarrier := 0 Head1Done := 1 (positive edge) Head1NewData = 1 Usable data: DB700 No read/write tag present and command active: Head1Busy := 1 Head1NoDataCarrier := 1 Head1Done := 0 (positive edge)  $Head1New\ddot{D}ata = 0$ Usable data: none Read/write tag moving into the read range and data read in: Head1Busy := 1 Head1NoDataCarrier := 0 Head1Done := 1 (positive edge)  $Head1NewData = 1$ Usable data: DB700 Read/write tag moving out of the read range and no read/write tag present: Head1Busy := 1 Head1NoDataCarrier := 1 Head1Done := 0 (positive edge)  $Head1New\ddot{D}ata = 1$ Usable data: DB703 End enhanced command: Head1 $Quit := 1$ Command complete: Head1Done := 1 (positive edge) Head1Busy :=  $0$ 

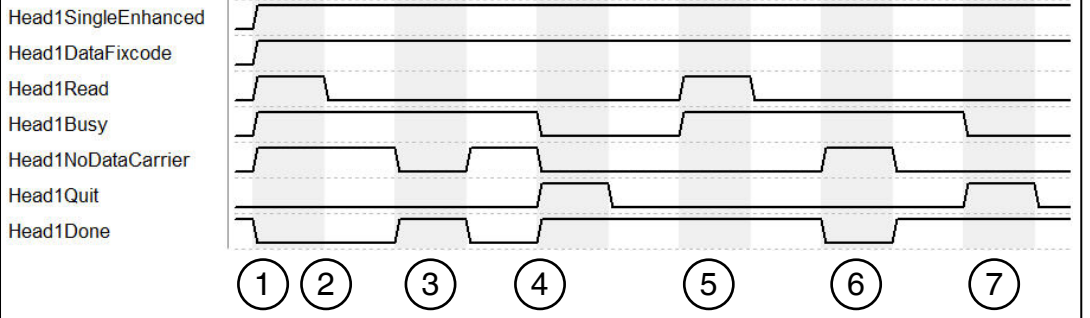

- 1. "Head1SingleEnhanced" is TRUE in order to initialize an enhanced command. "Head1DataFixcode" is TRUE in order to access the Fixcode/TID. Enhanced Read Fixcode is started, "Head1Read" is TRUE. "Head1Busy" switches to TRUE; at the same time, "Head1Done" switches to FALSE.
- 2. "Head1NoDataCarrier" is TRUE as there is no read/write tag in range at this time.
- 3. Read/write tag enters detection range. "Head1NoDataCarrier" switches to FALSE, "Head1Done" switches to TRUE. The read/write tag exits the detection range shortly afterward.
- 4. "Head1Quit" cancels continuous reading. "Head1Busy" switches to FALSE, "Head1Done" is now TRUE.

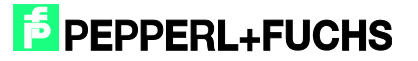

- 5. New Enhanced Read Fixcode command started. Read/write tag detected; "Head1NoDataCarrier" is FALSE, "Head1Done" is active.
- 6. "Head1Done" is FALSE as there is no read/write tag in the detection range; "Head1NoDataCarrier" is TRUE. Read/write tag enters the detection range again shortly afterward.
- 7. Cancel command with "Head1Quit"

## <span id="page-34-0"></span>9.4 Single Read Words: (Head 1; 15 Blocks from Address 0)

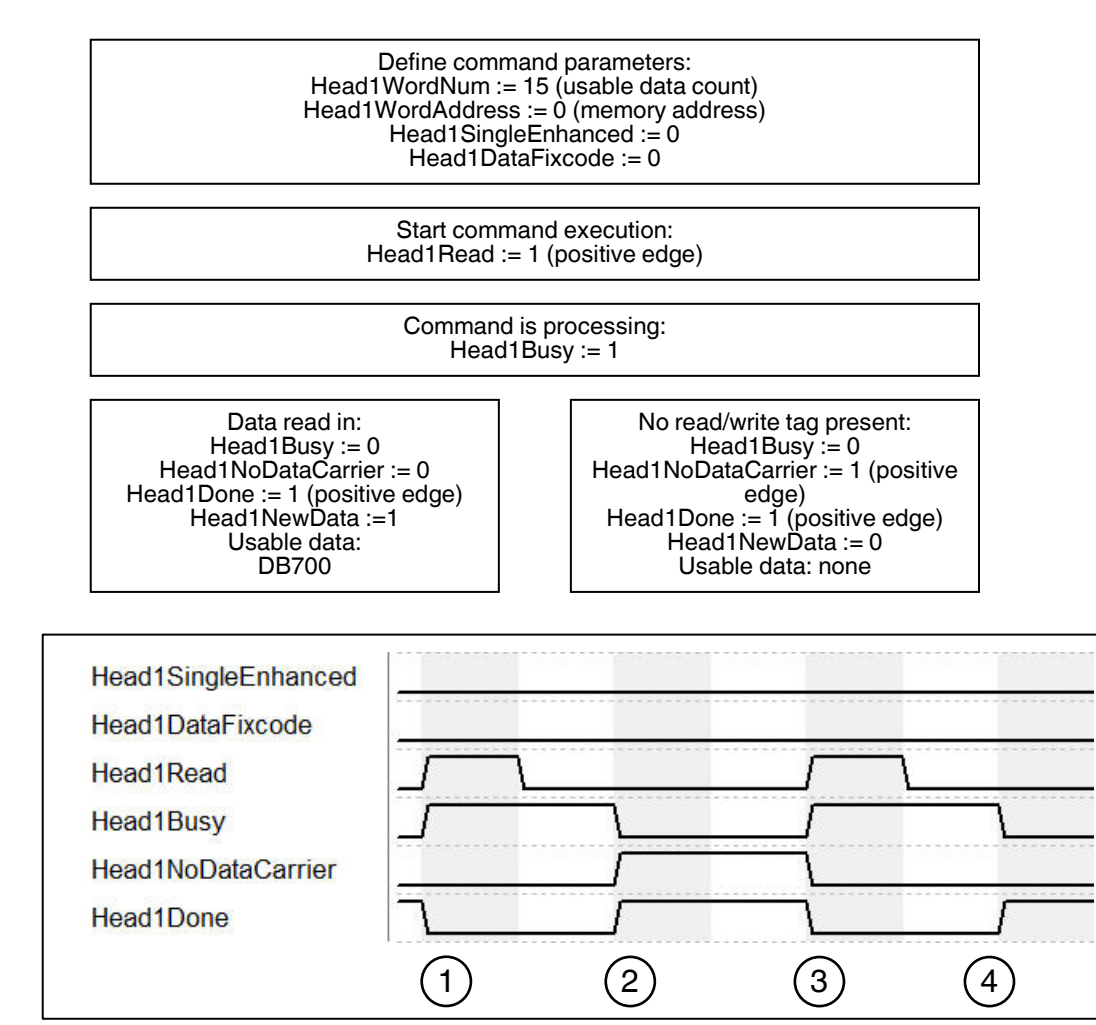

- 1. "Head1SingleEnhanced" is zero-active in order to initialize a single command. "Head1DataFixcode" is FALSE in order to access words/user data. Single Read Words is started by "Head1Read" switching to TRUE. "Head1Busy" switches to TRUE; at the same time, "Head1Done" switches to FALSE.
- 2. Once the command is executed, "Head1Busy" is zero-active again and "Head1Done" returns to TRUE. At the time of the reading, there was no read/write tag in the detection range and "Head1NoDataCarrier" switches to TRUE.
- 3. Single Read Words is started by "Head1Read" switching to TRUE. "Head1Busy" switches to TRUE; at the same time, "Head1Done" switches to FALSE. "Head1NoDataCarrier" switches to FALSE.
- 4. Once the command is executed, "Head1Busy" is zero-active again and "Head1Done" returns to TRUE. At the time of the reading, there was a read/write tag in the detection range and "Head1NoDataCarrier" remains zero-active.

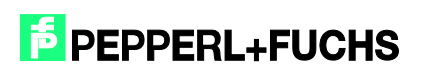

Define command parameters:

## <span id="page-35-0"></span>9.5 Enhanced Read Words: (Head 1; 15 Blocks from Address 0)

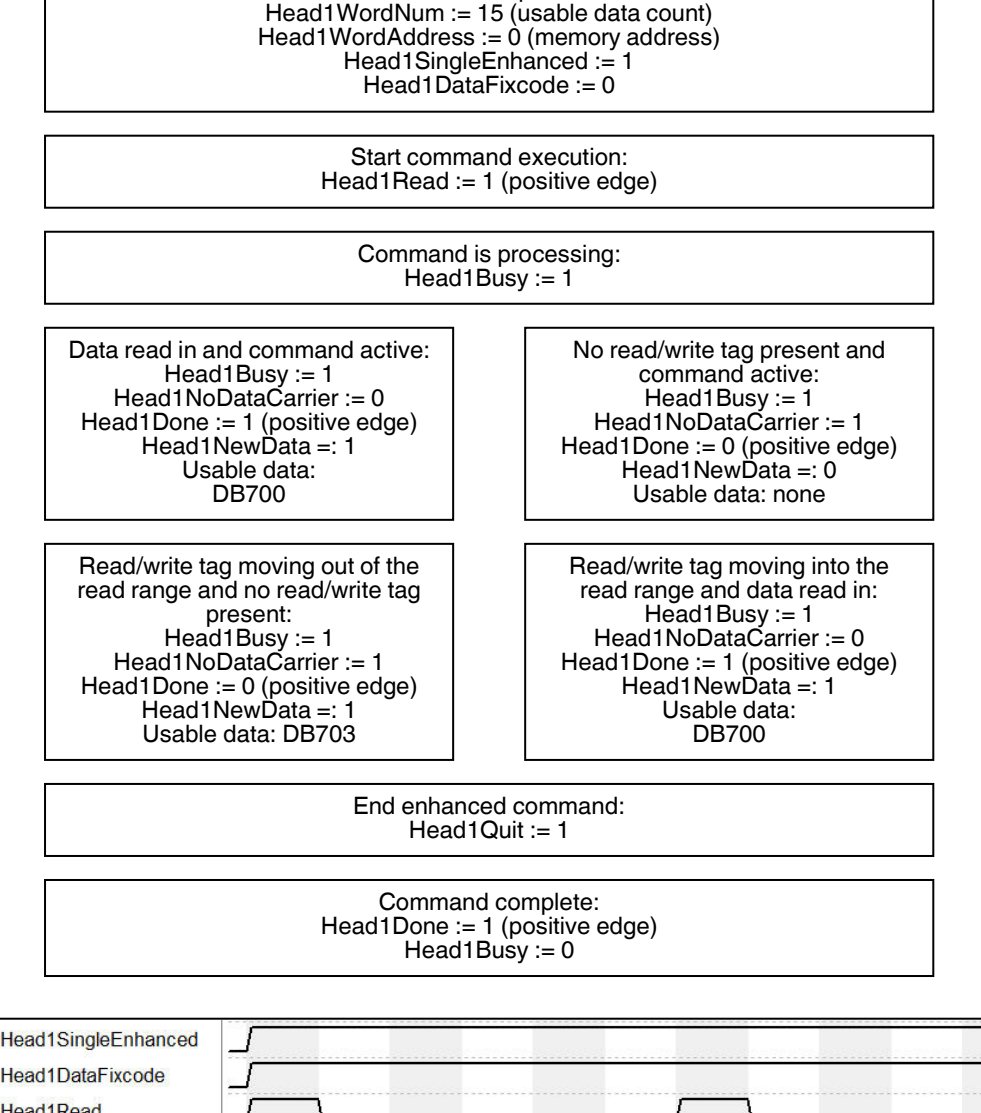

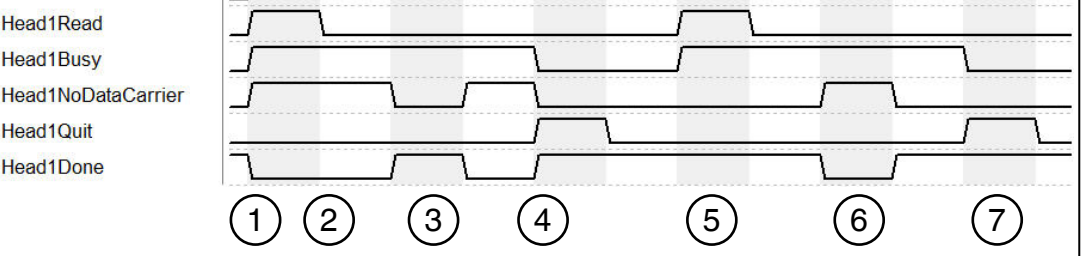

- 1. Enhanced Read Words is started, "Head1Read" is TRUE. "Head1Busy" switches to TRUE; at the same time, "Head1Done" switches to FALSE.
- 2. "Head1NoDataCarrier" is TRUE as there is no read/write tag in range at this time.
- 3. Read/write tag enters detection range. "Head1NoDataCarrier" switches to FALSE, "Head1Done" switches to TRUE. The read/write tag exits the detection range shortly afterward.
- 4. "Head1Quit" cancels continuous reading. "Head1Busy" switches to FALSE, "Head1Done" is now TRUE.

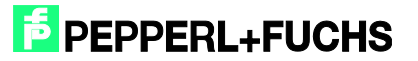

- 5. New Enhanced Read Words command started. Read/write tag detected; "Head1NoDataCarrier" is FALSE, "Head1Done" is active.
- 6. "Head1Done" is FALSE as there is no read/write tag in the detection range; "Head1NoDataCarrier" is TRUE. Read/write tag enters the detection range again shortly afterward.
- 7. Cancel command with "Head1Quit"

## <span id="page-36-0"></span>9.6 Single Read SpecialFixcode: (Head 1)

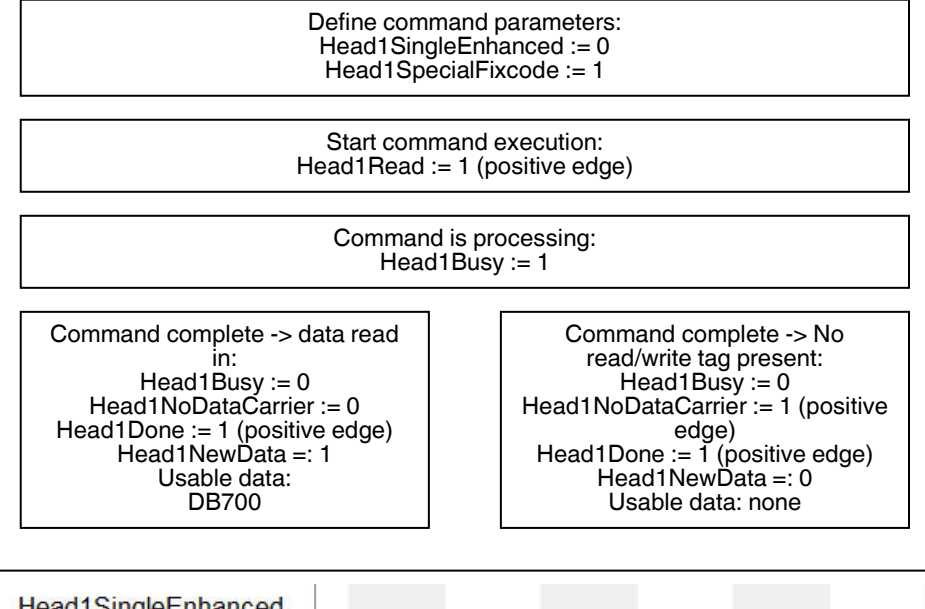

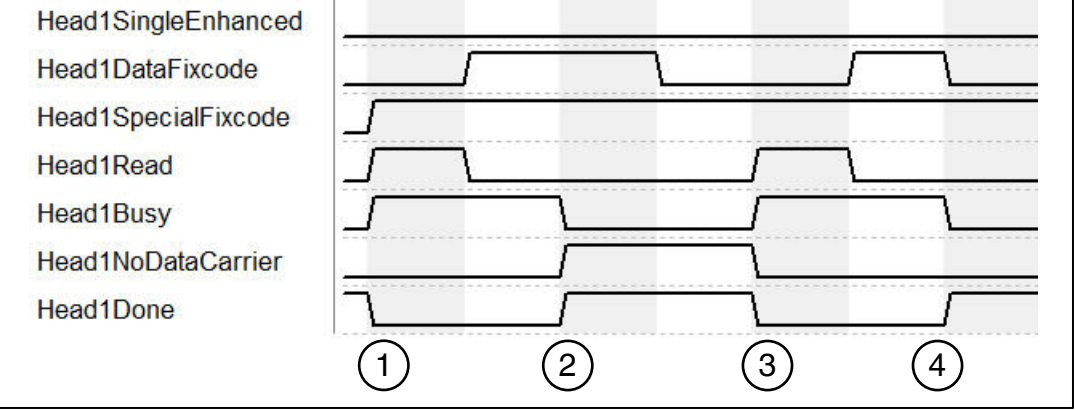

- 1. "Head1SingleEnhanced" is zero-active in order to initialize a single command. "Head1DataFixcode" is irrelevant as "Head1SpecialFixcode" has higher priority than Words or Fixcode (i.e., as soon as "Head1SpecialFixcode" is TRUE, "Head1DataFixcode" becomes invalid). "Head1DataFixcode" is TRUE in order to access the SpecialFixcode/EPC. Single Read SpecialFixcode is started by "Head1Read" switching to TRUE. "Head1Busy" switches to TRUE; at the same time, "Head1Done" switches to FALSE.
- 2. Once the command is executed, "Head1Busy" is zero-active again and "Head1Done" returns to TRUE. At the time of the reading, there was no read/write tag in the detection range and "Head1NoDataCarrier" switches to TRUE.
- 3. Single Read SpecialFixcode is started by "Head1Read" switching to TRUE. "Head1Busy" switches to TRUE; at the same time, "Head1Done" switches to FALSE. "Head1NoDataCarrier" switches to FALSE.

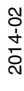

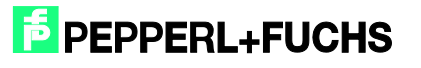

4. Once the command is executed, "Head1Busy" is zero-active again and "Head1Done" returns to TRUE. At the time of the reading, there was a read/write tag in the detection range and "Head1NoDataCarrier" remains zero-active.

## <span id="page-37-0"></span>9.7 Enhanced Read SpecialFixcode: (Head 1)

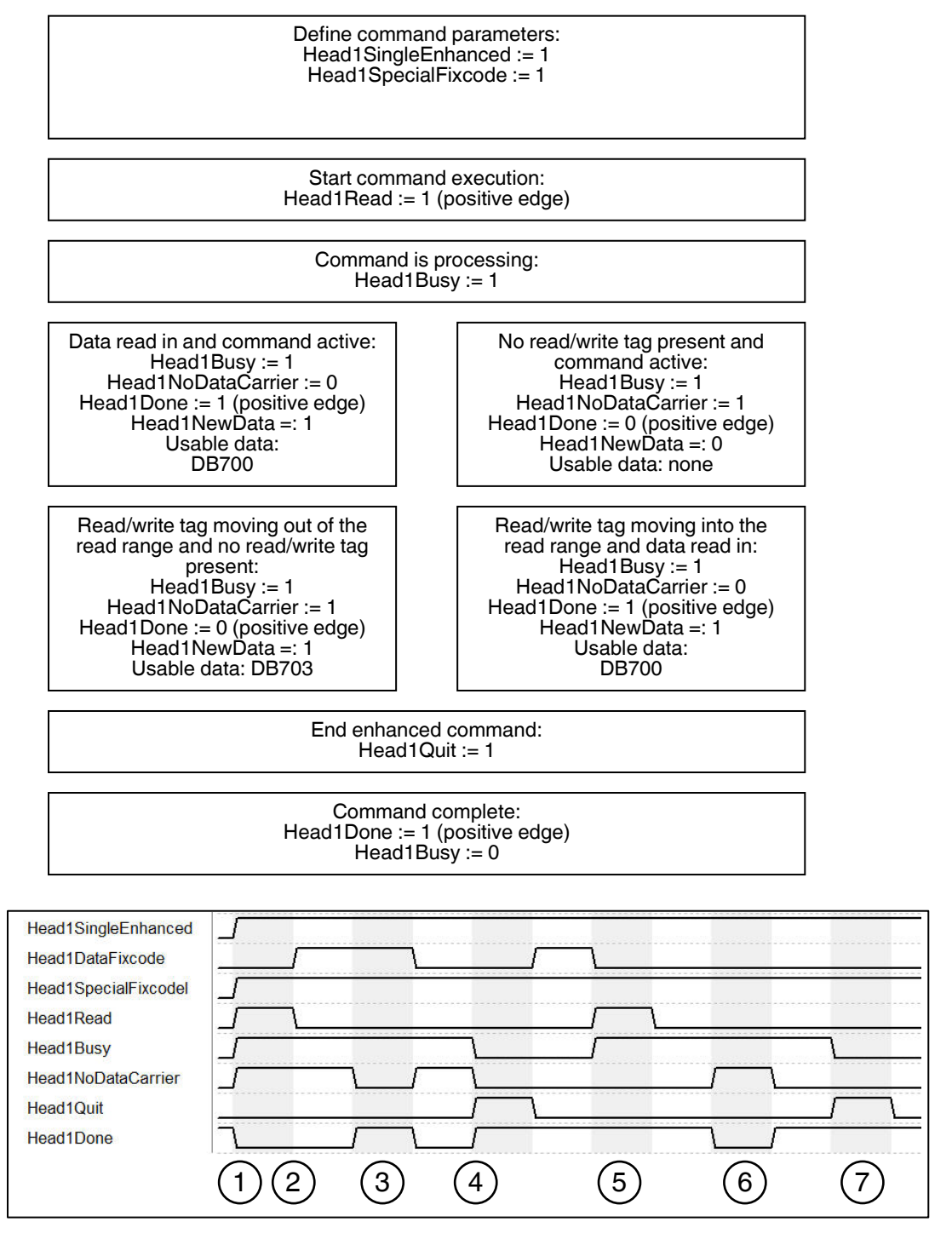

1. "Head1SingleEnhanced" is TRUE in order to initialize an enhanced command. "Head1DataFixcode" is irrelevant as "Head1SpecialFixcode" has higher priority than Words or Fixcode (i.e., as soon as "Head1SpecialFixcode" is TRUE, "Head1DataFixcode" becomes invalid). "Head1SpecialFixcode" is TRUE in order to access the SpecialFixcode/EPC. Enhanced Read SpecialFixcode is started,

"Head1Read" is TRUE. "Head1Busy" switches to TRUE; at the same time, "Head1Done" switches to FALSE.

- 2. "Head1NoDataCarrier" is TRUE as there is no read/write tag in range at this time.
- 3. Read/write tag enters detection range. "Head1NoDataCarrier" switches to FALSE, "Head1Done" switches to TRUE. The read/write tag exits the detection range shortly afterward.
- 4. "Head1Quit" cancels continuous reading. "Head1Busy" switches to FALSE, "Head1Done" is now TRUE.
- 5. New Enhanced Read SpecialFixcode command started. Read/write tag detected; "Head1NoDataCarrier" is FALSE, "Head1Done" is active.
- 6. "Head1Done" is FALSE as there is no read/write tag in the detection range; "Head1NoDataCarrier" is TRUE. Read/write tag enters the detection range again shortly afterward.
- 7. Cancel command with "Head1Quit"

<span id="page-38-0"></span>9.8 Single Write Words: (Head 1; 15 Blocks from Address 0)

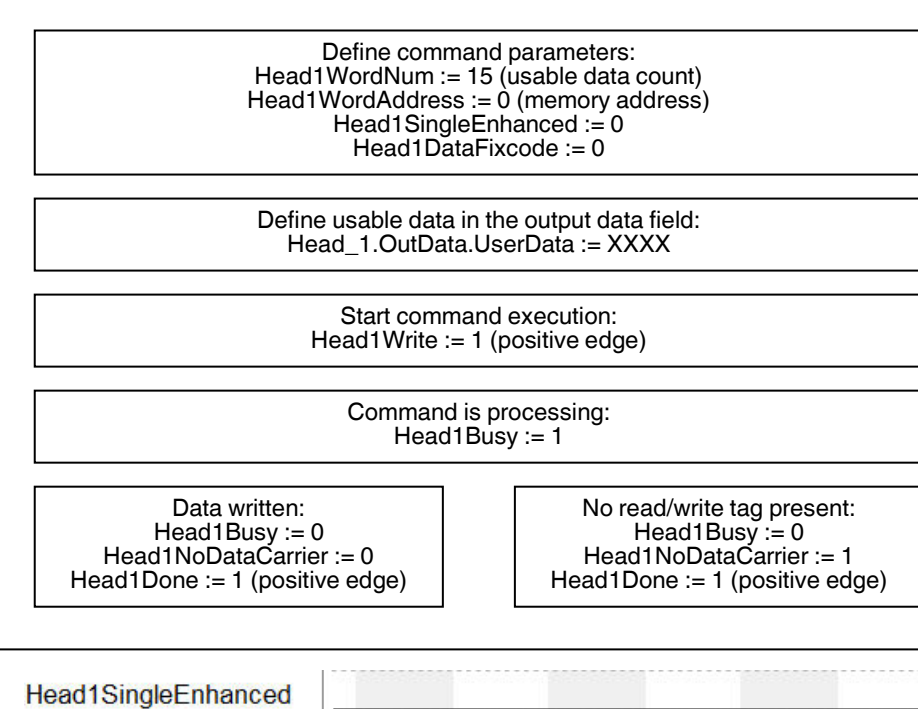

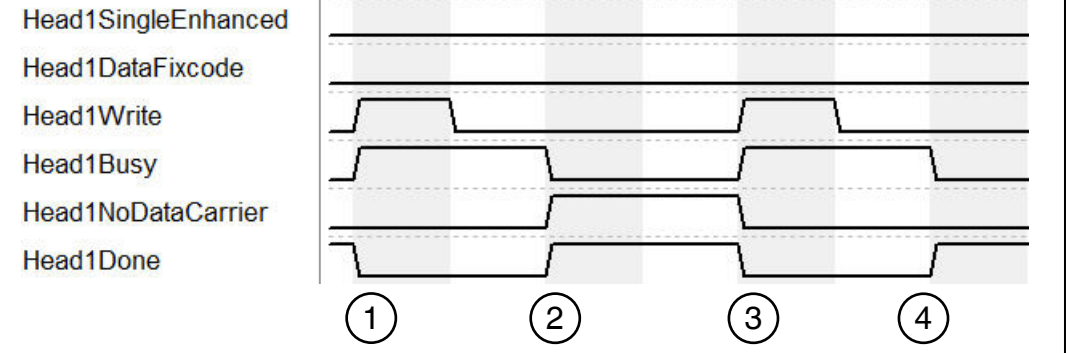

1. "Head1SingleEnhanced" is zero-active in order to initialize a single command. "Head1DataFixcode" is FALSE in order to access Words/User Data. Single Write Words is started by "Head1Write" switching to TRUE. "Head1Busy" switches to TRUE; at the same time, "Head1Done" switches to FALSE.

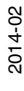

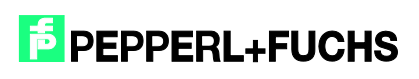

- 2. Once the command is executed, "Head1Busy" is zero-active again and "Head1Done" returns to TRUE. At the time of the writing, there was no read/write tag in the detection range and "Head1NoDataCarrier" switches to TRUE.
- 3. Single Write Words is started by "Head1Write" switching to TRUE. "Head1Busy" switches to TRUE; at the same time, "Head1Done" switches to FALSE. "Head1NoDataCarrier" switches to FALSE.
- 4. Once the command is executed, "Head1Busy" is zero-active again and "Head1Done" returns to TRUE. At the time of writing, there was a read/write tag in the detection range and "Head1NoDataCarrier" remains zero-active.

#### <span id="page-39-0"></span>9.9 Enhanced Write Words: (Head 1; 15 Blocks from Address 0)

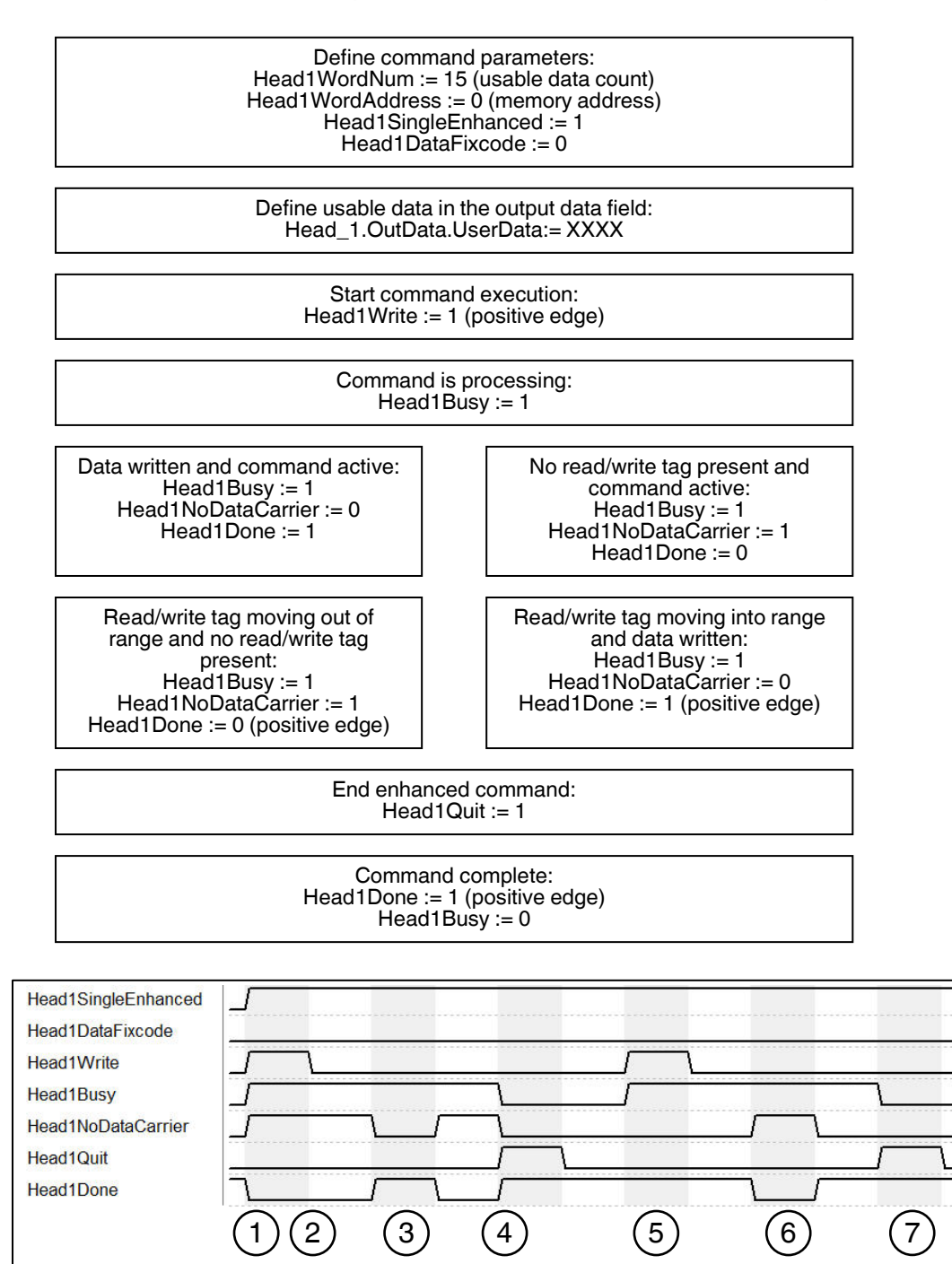

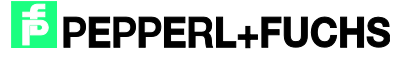

- 1. "Head1SingleEnhanced" is TRUE in order to initialize an enhanced command. "Head1DataFixcode" is FALSE in order to access Words/User Data. Enhanced Write Words is started, "Head1Write" is TRUE. "Head1Busy" switches to TRUE; at the same time, "Head1Done" switches to FALSE.
- 2. "Head1NoDataCarrier" is TRUE as there is no read/write tag in range at this time.
- 3. Read/write tag enters detection range. "Head1NoDataCarrier" switches to FALSE, "Head1Done" switches to TRUE. The read/write tag exits the detection range shortly afterward.
- 4. "Head1Quit" cancels continuous writing. "Head1Busy" switches to FALSE, "Head1Done" is now TRUE.
- 5. New Enhanced Write Words command started. Read/write tag detected; "Head1NoDataCarrier" is FALSE, "Head1Done" is active.
- 6. "Head1Done" is FALSE as there is no read/write tag in the detection range; "Head1NoDataCarrier" is TRUE. Read/write tag enters the detection range again shortly afterward.
- 7. Cancel command with "Head1Quit"

<span id="page-40-0"></span>9.10 Single Write Fixcode: (Head 1; IPC11)

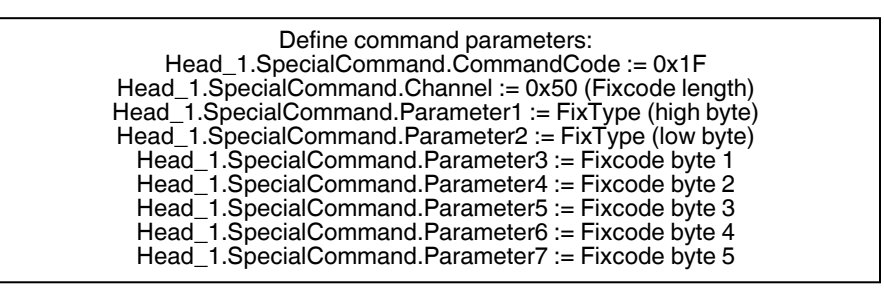

Start command execution: Head1SpecialCommand := 1 (positive edge)

> Command is processing: Head1Busy := 1

Command complete: Head1Done := 1 (positive edge) Head1Busy := 0

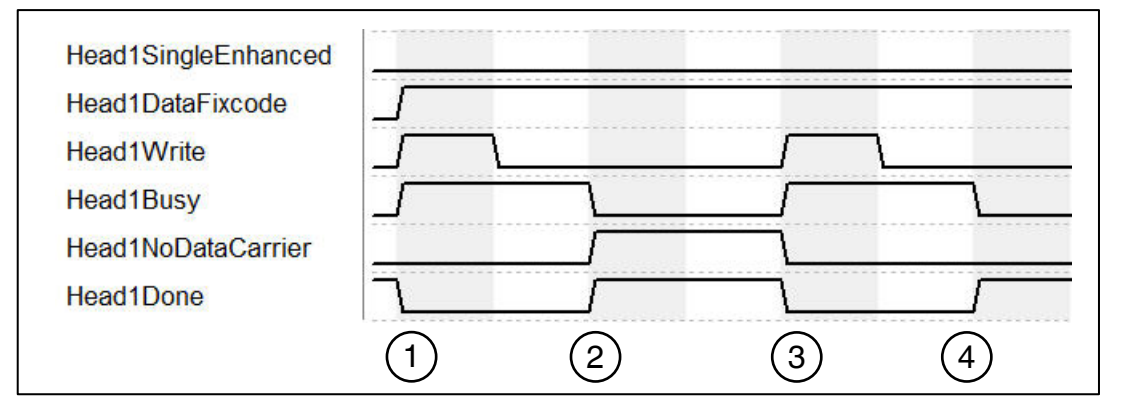

1. "Head1SingleEnhanced" is zero-active in order to initialize a single command. "Head1DataFixcode" is TRUE in order to access the Fixcode/TID. Single Write

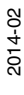

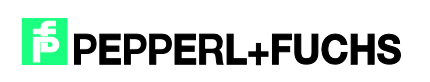

Fixcode is started by "Head1Write" switching to TRUE. "Head1Busy" switches to TRUE; at the same time, "Head1Done" switches to FALSE.

- 2. Once the command is executed, "Head1Busy" is zero-active again and "Head1Done" returns to TRUE. At the time of the writing, there was no read/write tag in the detection range and "Head1NoDataCarrier" switches to TRUE.
- 3. Single Write Fixcode is started by "Head1Write" switching to TRUE. "Head1Busy" switches to TRUE; at the same time, "Head1Done" switches to FALSE. "Head1NoDataCarrier" switches to FALSE.
- 4. Once the command is executed, "Head1Busy" is zero-active again and "Head1Done" returns to TRUE. At the time of writing, there was a read/write tag in the detection range and "Head1NoDataCarrier" remains zero-active.

## <span id="page-41-0"></span>9.11 Single Write SpecialFixcode: (Head 1)

Define command parameters: Head1SpecialFixcode := 1 Head1WordNum := 14 Head\_1.OutData.Wortadr\_High := B#16#00 (reserved) Head\_1.OutData.Wortadr\_Low := B#16#00 (reserved) Head\_1.OutData.UserData.DW1 := DW#16#30001122 Head\_1.OutData.UserData.DW2 := DW#16#33445566 Head\_1.OutData.UserData.DW3 := DW#16#77889900 Head\_1.OutData.UserData.DW4 := DW#16#AABB0000

> Start command execution: Head1Write := 1 (positive edge)

> > Command is processing: Head1Busy :=  $1$

Command complete: Head1Done := 1 (positive edge)  $Head1Busy := 0$ 

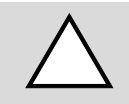

#### *Caution!*

Note the correct notation of the PC (in accordance with EPC Gen 2 [ISO/IEC 18000-63])! The read/write tag could be rendered unusable if the configuration is incorrect!

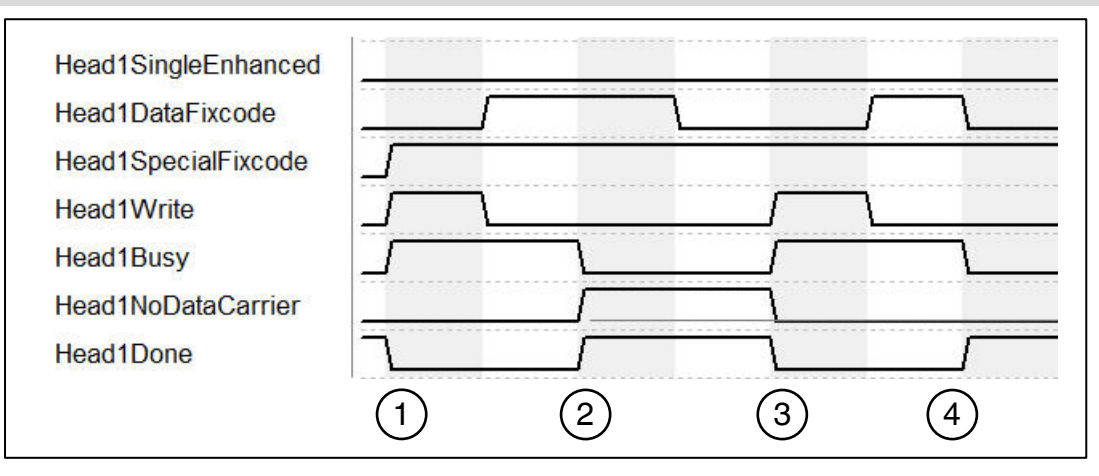

1. "Head1SingleEnhanced" is zero-active in order to initialize a single command. "Head1DataFixcode" is irrelevant as "Head1SpecialFixcode" has higher priority than

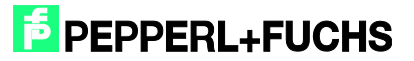

Words or Fixcode (i.e., as soon as "Head1SpecialFixcode" is TRUE, "Head1DataFixcode" becomes invalid). "Head1DataFixcode" is TRUE in order to access the SpecialFixcode/EPC. Single Write SpecialFixcode is started by "Head1Write" switching to TRUE. "Head1Busy" switches to TRUE; at the same time, "Head1Done" switches to FALSE.

- 2. Once the command is executed, "Head1Busy" is zero-active again and "Head1Done" returns to TRUE. At the time of the writing, there was no read/write tag in the detection range and "Head1NoDataCarrier" switches to TRUE.
- 3. Single Write SpecialFixcode is started by "Head1Write" switching to TRUE. "Head1Busy" switches to TRUE; at the same time, "Head1Done" switches to FALSE. "Head1NoDataCarrier" switches to FALSE.
- 4. Once the command is executed, "Head1Busy" is zero-active again and "Head1Done" returns to TRUE. At the time of writing, there was a read/write tag in the detection range and "Head1NoDataCarrier" remains zero-active.

## <span id="page-42-0"></span>9.12 Error Handling: (Head 1)

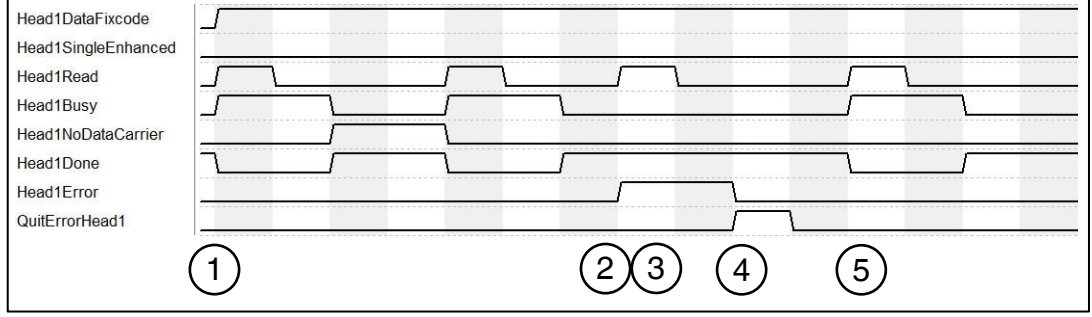

- 1. Command execution started.
- 2. An error occurred after the second read command; "Head1Error" is TRUE.
- 3. Errors disable the entire block. The block ignores subsequent commands. "Head1Read" has no effect while "Head1Error" is TRUE.
- 4. "QuitErrorHead1" acknowledges the error and enables the block.
- 5. Commands can once again be executed normally.

## <span id="page-42-1"></span>9.13 Command List (Prefetch): (Head 1)

Multiple commands can be processed in sequence using the command list. The command list must first be opened. The commands to be executed will then be transferred to the list and, when completed, the command list will be closed. The list is processed as soon as it is activated in single or enhanced mode. The command lists are stored in a volatile state. The special command is used to open, close, and activate the command lists, as well as transfer the commands to be executed.

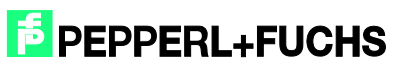

Öpen the command list:

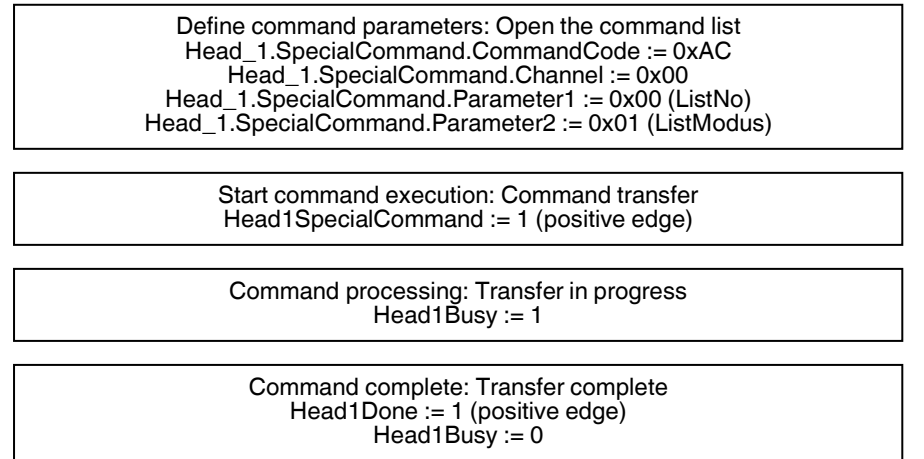

After opening the command list, the commands to be executed are transferred to the control interface by the special command. The Enhanced Read Fixcode command is then parameterized, followed by the Enhanced Read Words command.

## <span id="page-43-0"></span>9.14 Command 1: Enhanced Read Fixcode Head 1

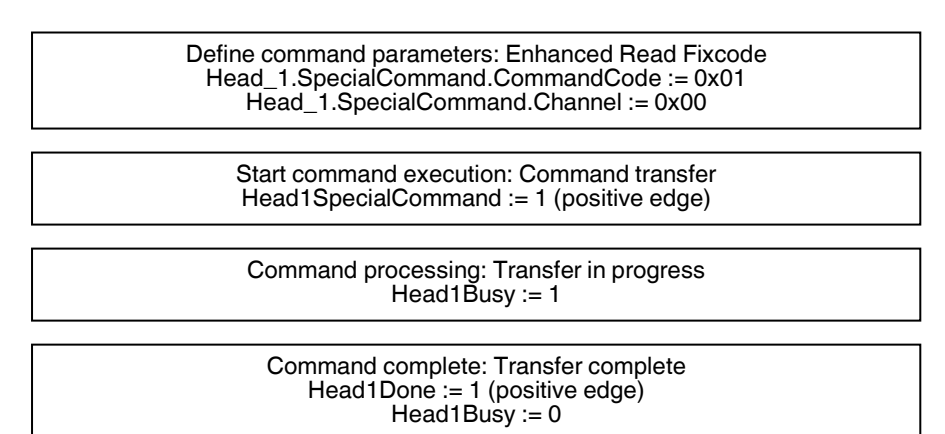

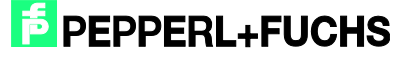

#### Command 2: Enhanced Read Words

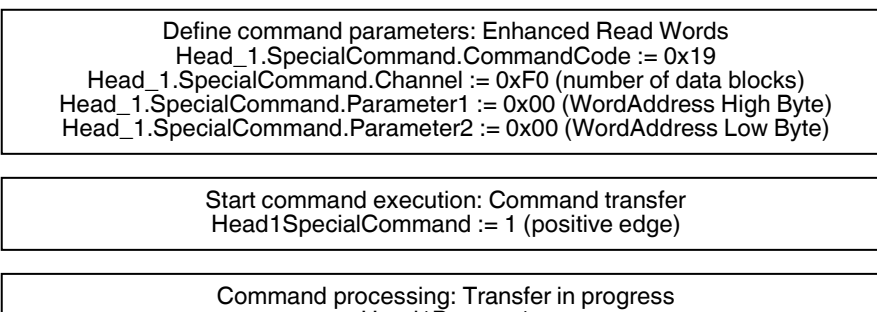

Head1Busy := 1

Command complete: Transfer complete Head1Done := 1 (positive edge)  $Head1Busy := 0$ 

The number of parameterized commands can be increased to a maximum of 10. Parameterization is completed by closing the command list.

Close the command list:

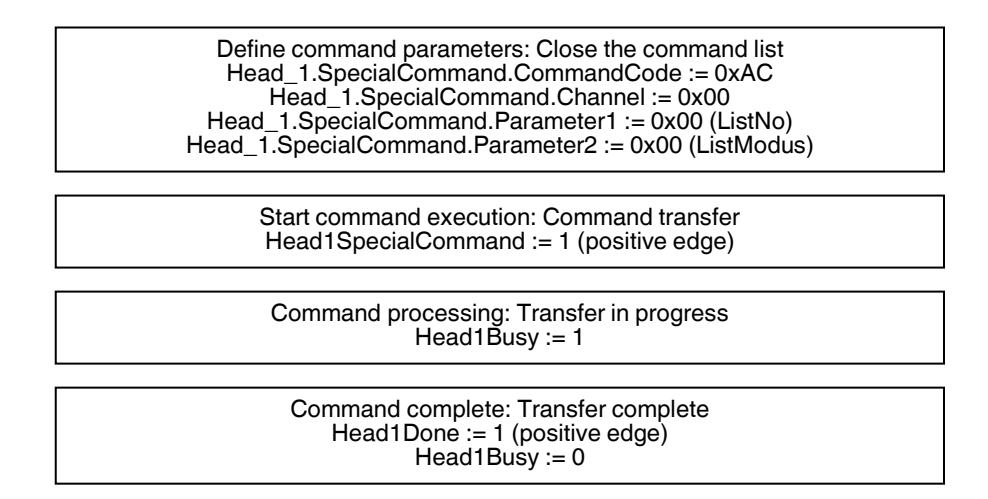

The command list is executed as soon as it is activated. The command list can be activated in single or enhanced mode.

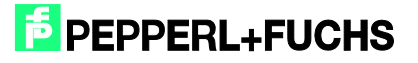

Activation in single mode:

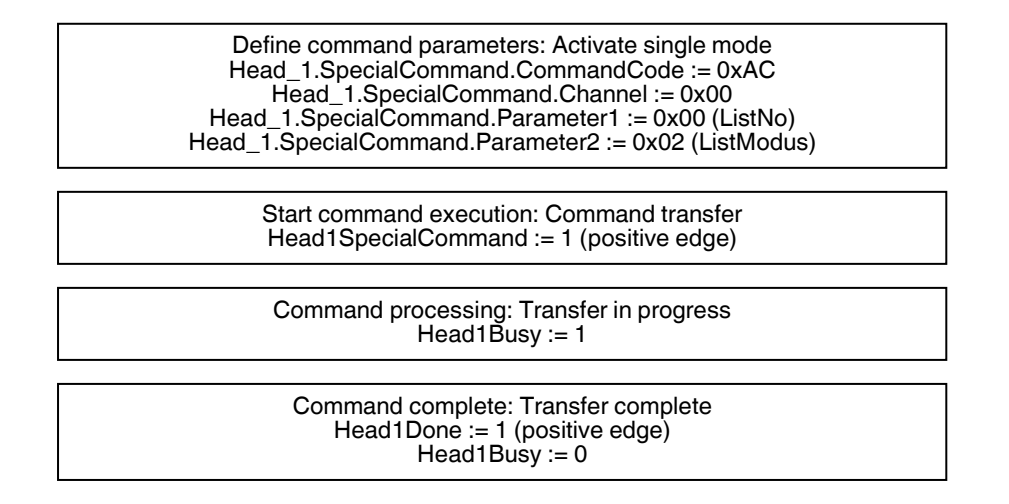

Once the command list is activated, the commands are processed in sequence. The usable data that has been read in is located in the data structure Head\_1.InData.UserData. If there is a read/write tag in the detection range, the status (Head1Status) of all response telegrams has the value 0x00. The execution counter (Head1ReplyCounter) can be used to distinguish between the various successive response telegrams. When a new response telegram is received, the value of this variable in relation to the previous telegram has changed. Once a run through the command list is completed, a response telegram is received with the status (Head1Status) 0x0F. When the command list is activated in single mode, one run through the command list is completed. Following receipt of the last telegram (Head1Status = 0x0F), execution is stopped automatically. When enhanced mode is activated, the execution of the command list starts again from the beginning following receipt of the last telegram.

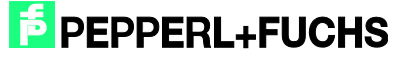

<span id="page-46-0"></span>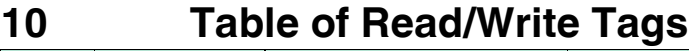

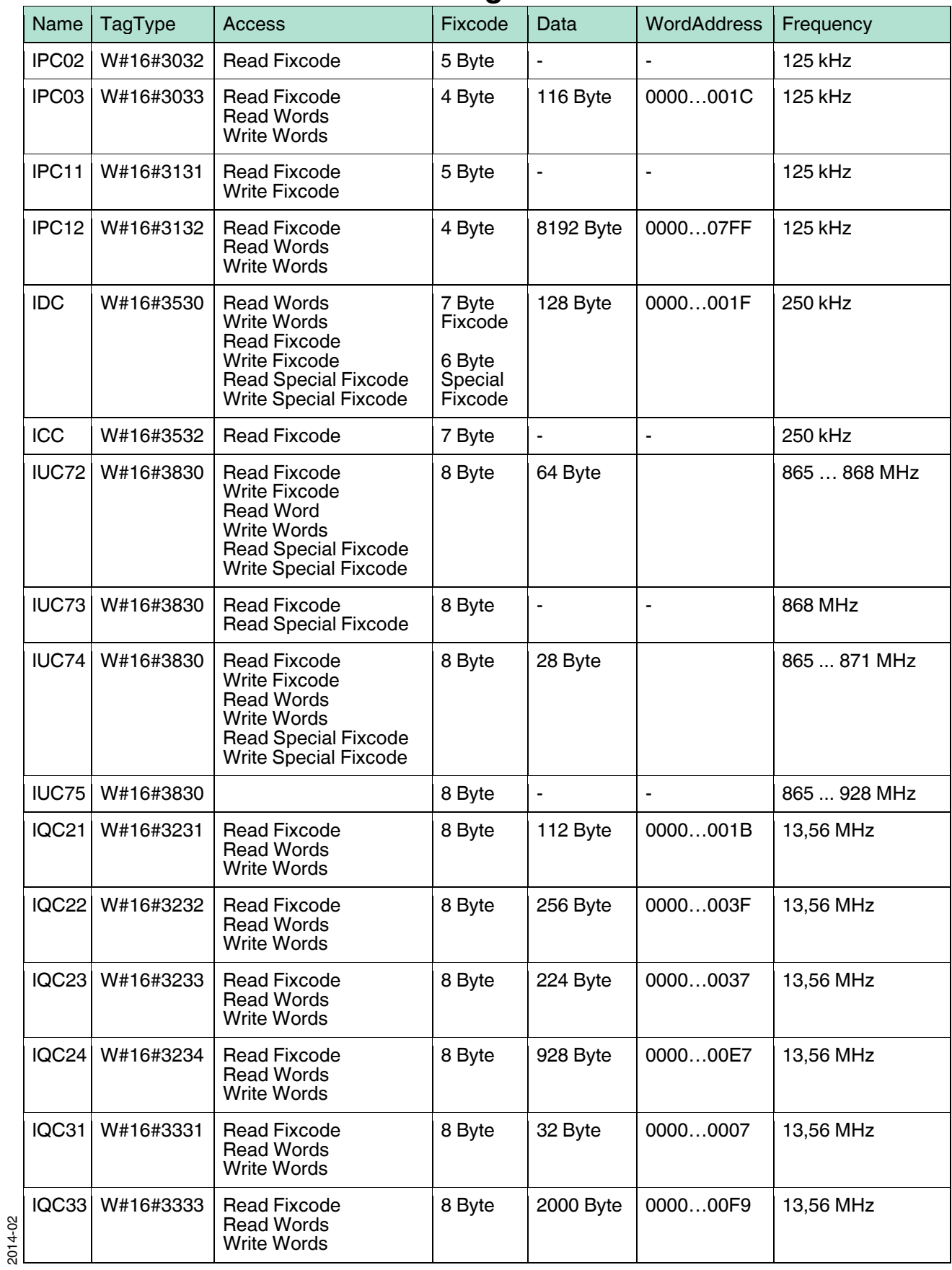

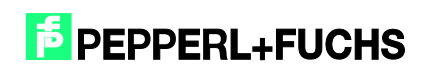

# **[Commissioning IDENTControl Compact IC-KP2-2HB17-2V1D](#page-0-0)  [with PROFINET Protocol to Siemens S7](#page-0-0)**

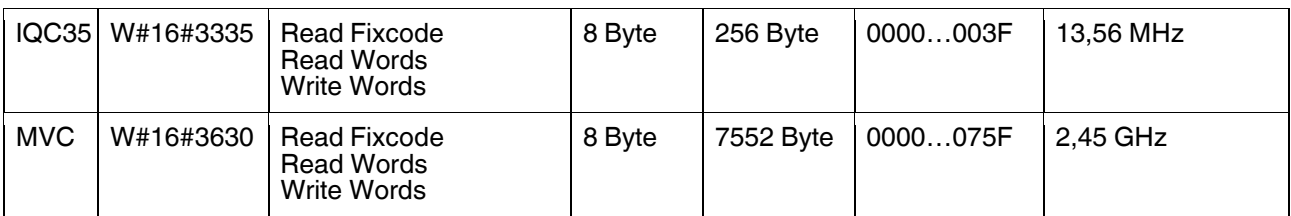

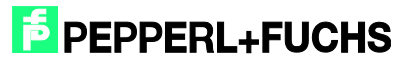

## <span id="page-48-0"></span>**11 Table of Status Values**

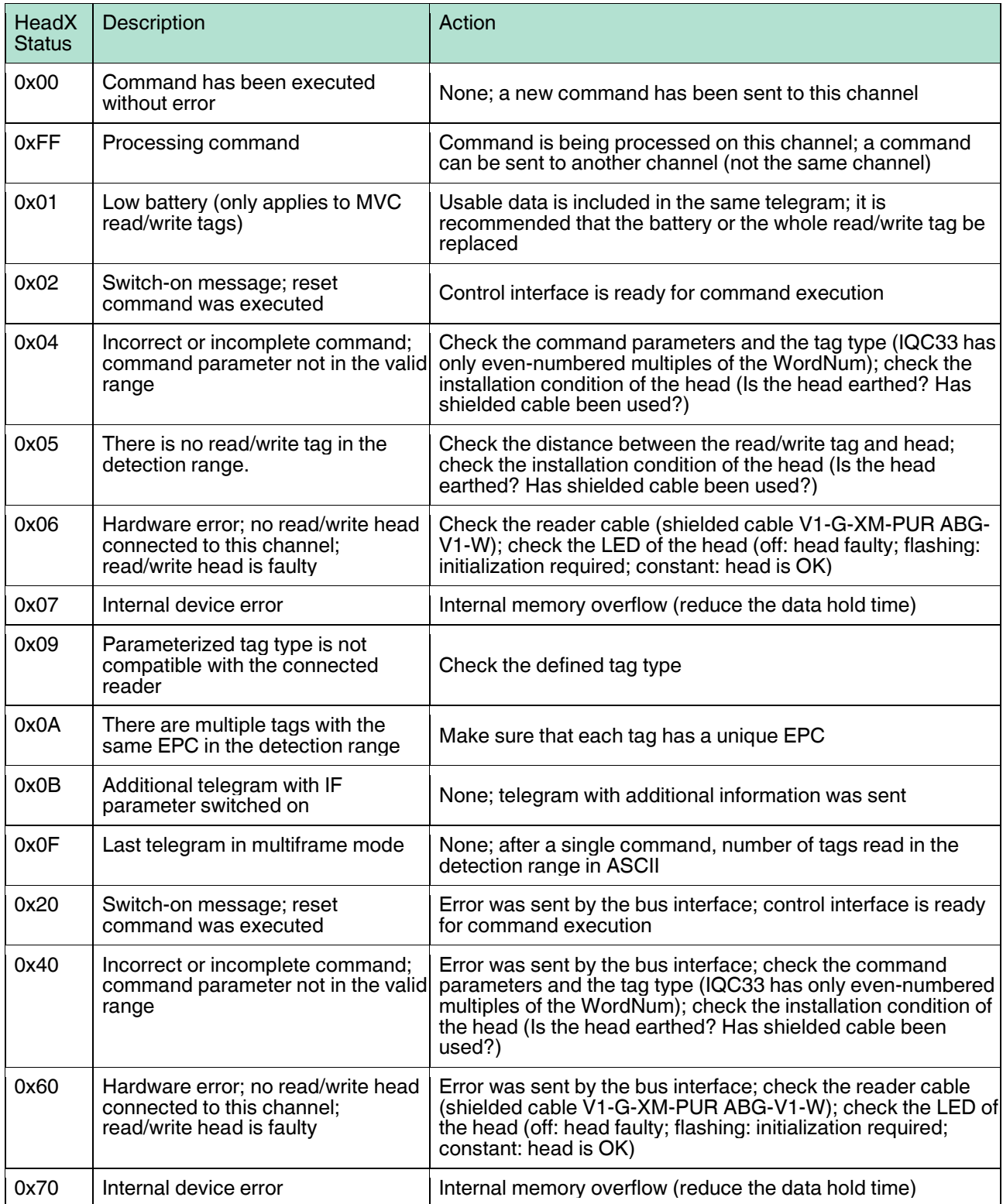

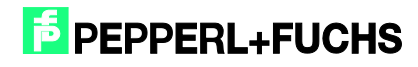

# <span id="page-49-0"></span>**12 Table Version History**

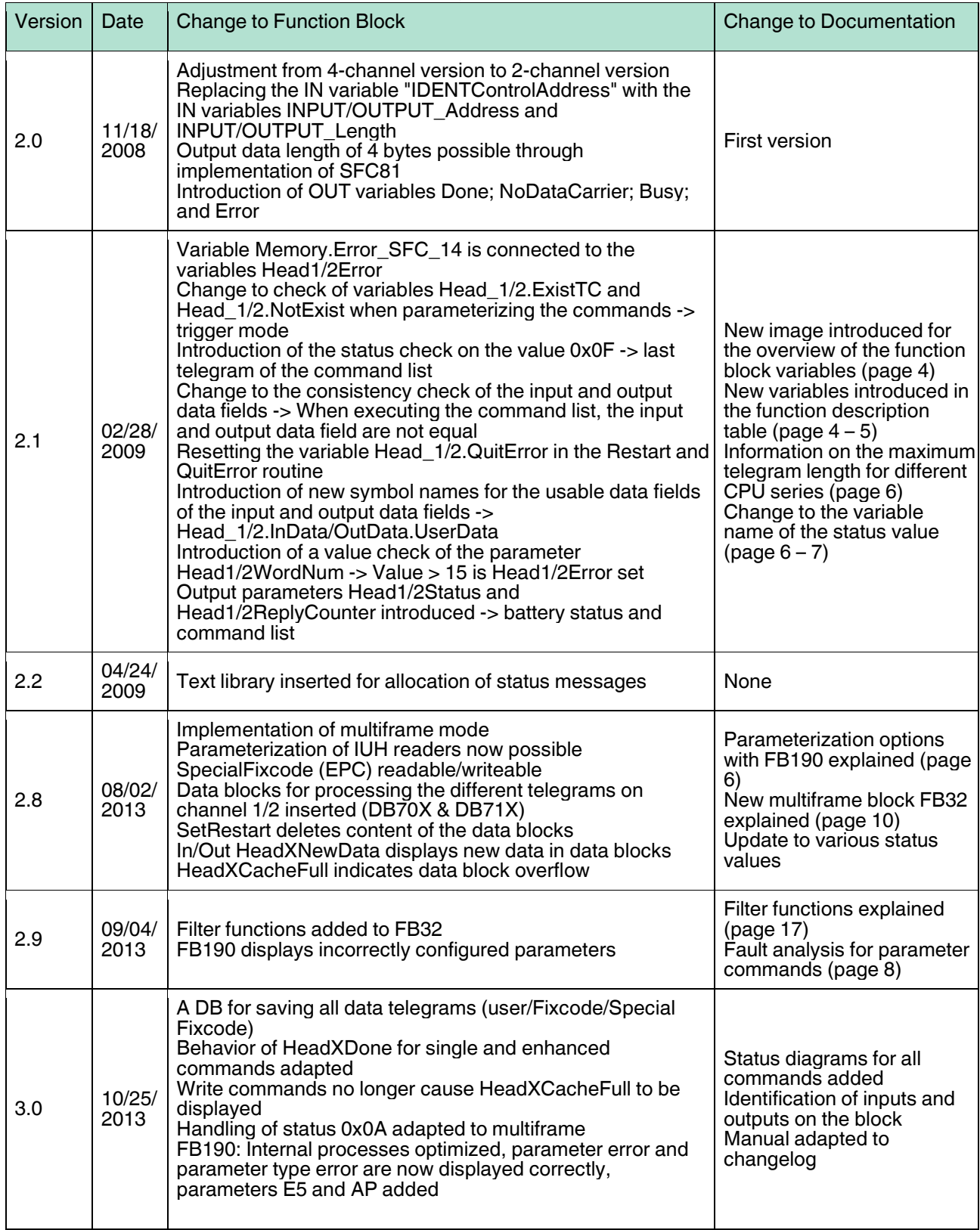

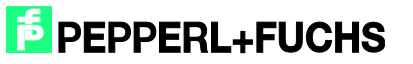

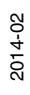

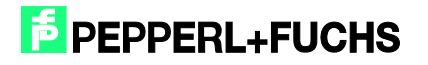

# **FABRIKAUTOMATION -<br>SENSING YOUR NEEDS**

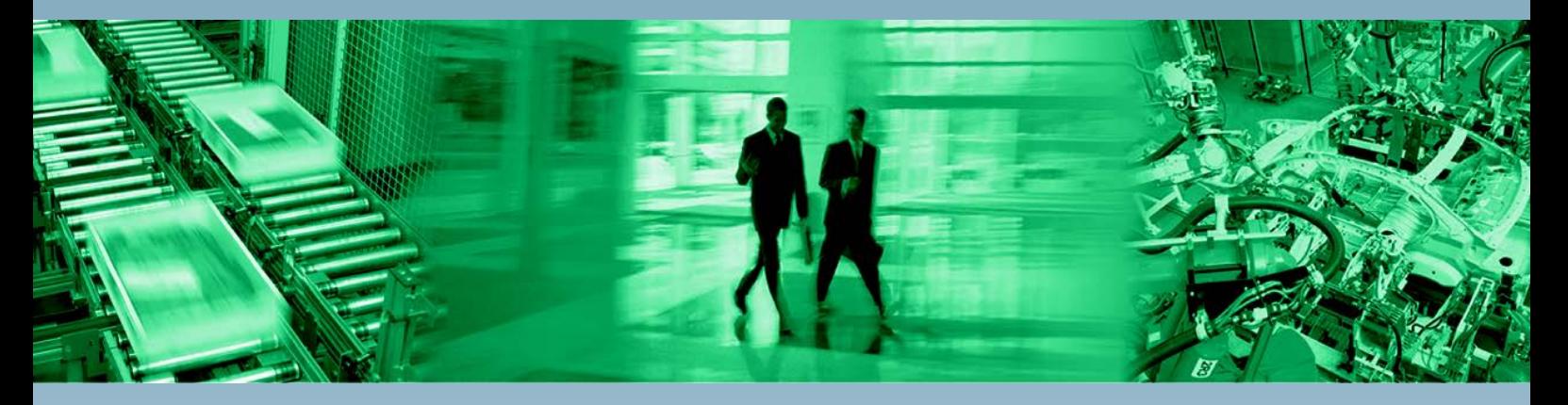

 $\Gamma$ 

 $\Box$ 

#### **Zentrale weltweit**

Pepperl+Fuchs GmbH 68307 Mannheim · Deutschland Tel. +49 621 776-0<br>Tel. +49 621 776-0<br>E-Mail: info@de.pepperl-fuchs.com

#### **Zentrale USA**

Pepperl+Fuchs Inc. Twinsburg, Ohio 44087 · USA Tel. +1 330 4253555 E-Mail: sales@us.pepperl-fuchs.com

#### **Zentrale Asien**

Pepperl+Fuchs Pte Ltd. Singapur 139942 Tel. +65 67799091 E-Mail: sales@sg.pepperl-fuchs.com

# www.pepperl-fuchs.com

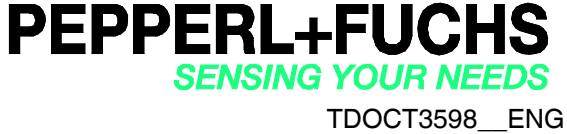

02/2014

Æ

٦

 $\Box$